# **SCORPION SAFETY PRODUCTS PC DIAGNOSING AND FIXING SYSTEM**

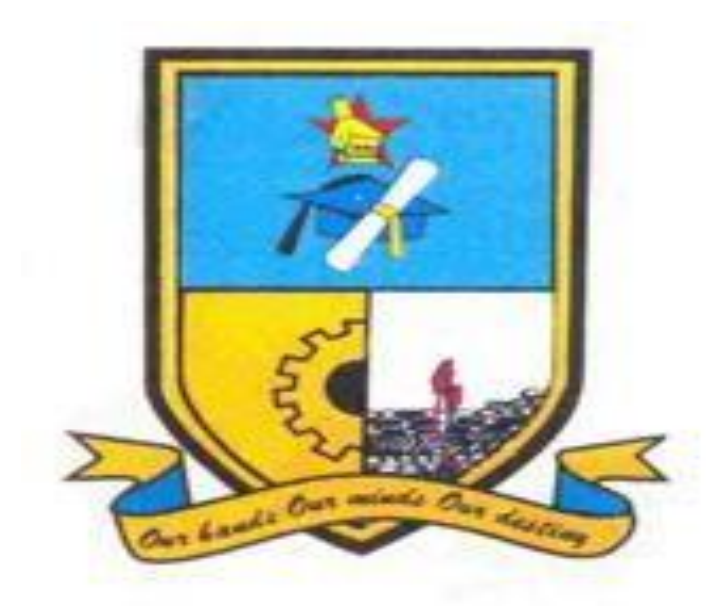

# **CARRINGTON T. MUCHINGAMI**

**(R137727E)** 

# **SCORPION SAFETY PRODUCTS PC DIAGNOSING AND FIXING SYSTEM**

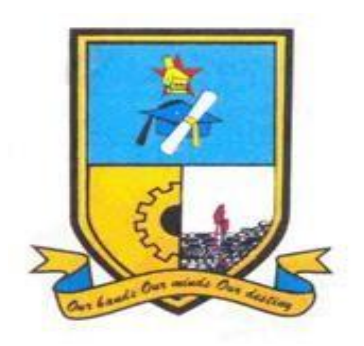

## **BY**

## **CARRINGTON TONDERAI MUCHINGAMI**

## **(R137727E)**

Submitted in partial fulfilment of the requirements for the degree of

## **BSc. Honors in Information Systems**

Department of Computer Science and Information Systems

in the

Faculty of Science and Technology

at the

## **MIDLANDS STATE UNIVERSITY**

**GWERU** 

**ZIMBABWE** 

## **OCTOBER 2017**

Supervisor: **MR. T MZIKANWI**

#### **ABSTRACT**

<span id="page-2-0"></span>The purpose of this research was to come up with a solution for problems that were identified at Scorpion Safety Products. The main objectives of the system are to ensure that computer users at Scorpion Safety Products are equipped with the knowledge to fix problem they encounter on a day to day basis in the workplace. Users in various departments depended on an external subcontractor for every little problem faced and this resulted in the company having to fork over huge amounts of money for the upkeep of their computers. For this system, all users have to login to access this information and a log is created whenever user logs in so as to increase accountability of access.

Data gathering methodologies such as interviews, questionnaires and observations where used so as to identify problems that were being faced by the staff at Scorpion Safety Products. For the development of a system to fix these problems, the developer used development tools such as Android Studio, Xampp, Adobe Photoshop and many others. As for further developments of the system, the developer will add a communication panel where user can interact with the admin.

## **DECLARATION**

<span id="page-3-0"></span>I, **Carrington Muchingami**, hereby declare that I am the sole author of this dissertation. I authorize the Midlands State University to lend this dissertation to other institutes or individuals for the purpose of scholarly research.

Signature: ……………………………... Date: …………………

## **APPROVAL**

<span id="page-4-0"></span>This dissertation, entitled "**Scorpion Safety Products PC Diagnosing and Fixing System"** by **Carrington Muchingami** meets the regulations governing the award of the degree of **BSc Honours Information Systems** of the **Midlands State University**, and is approved for its contribution to the knowledge and literary presentation.

Supervisor Signature: …………………………………….

Date: ………………………………………………………

### **ACKNOWLEGEMENTS**

<span id="page-5-0"></span>First and foremost, I would to thank and give praise to the Almighty who made it possible for me to accomplish this mission. I would also want to thank my supervisor Mr. Mzikanwi for assisting me from the start of my dissertation up until to the end; I really benefited a lot from him. My thanks also go to my friends, relatives and most importantly my parents for bringing me into this world. I forward my appreciation to my friends Kudakwashe Magwenzi, Selous Nyamuhwe, Melody Fakelo and Trymore Chimwe for their constructive criticism which shaped the development of this dissertation.

# **DEDICATION**

<span id="page-6-0"></span>I dedicate this documentation to my mom who has always been an unwavering pillar of support in all my travails.

## **TABLE OF CONTENTS**

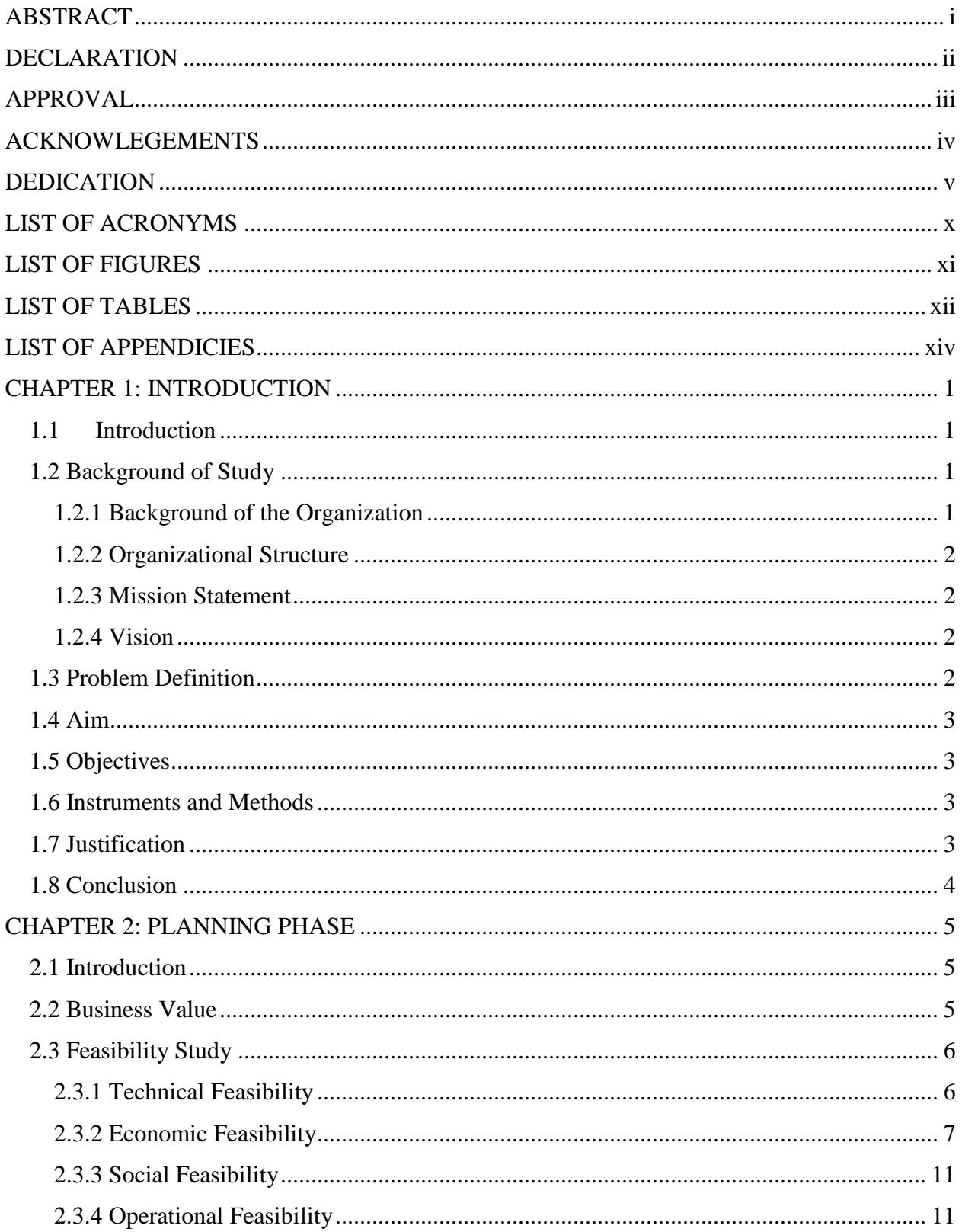

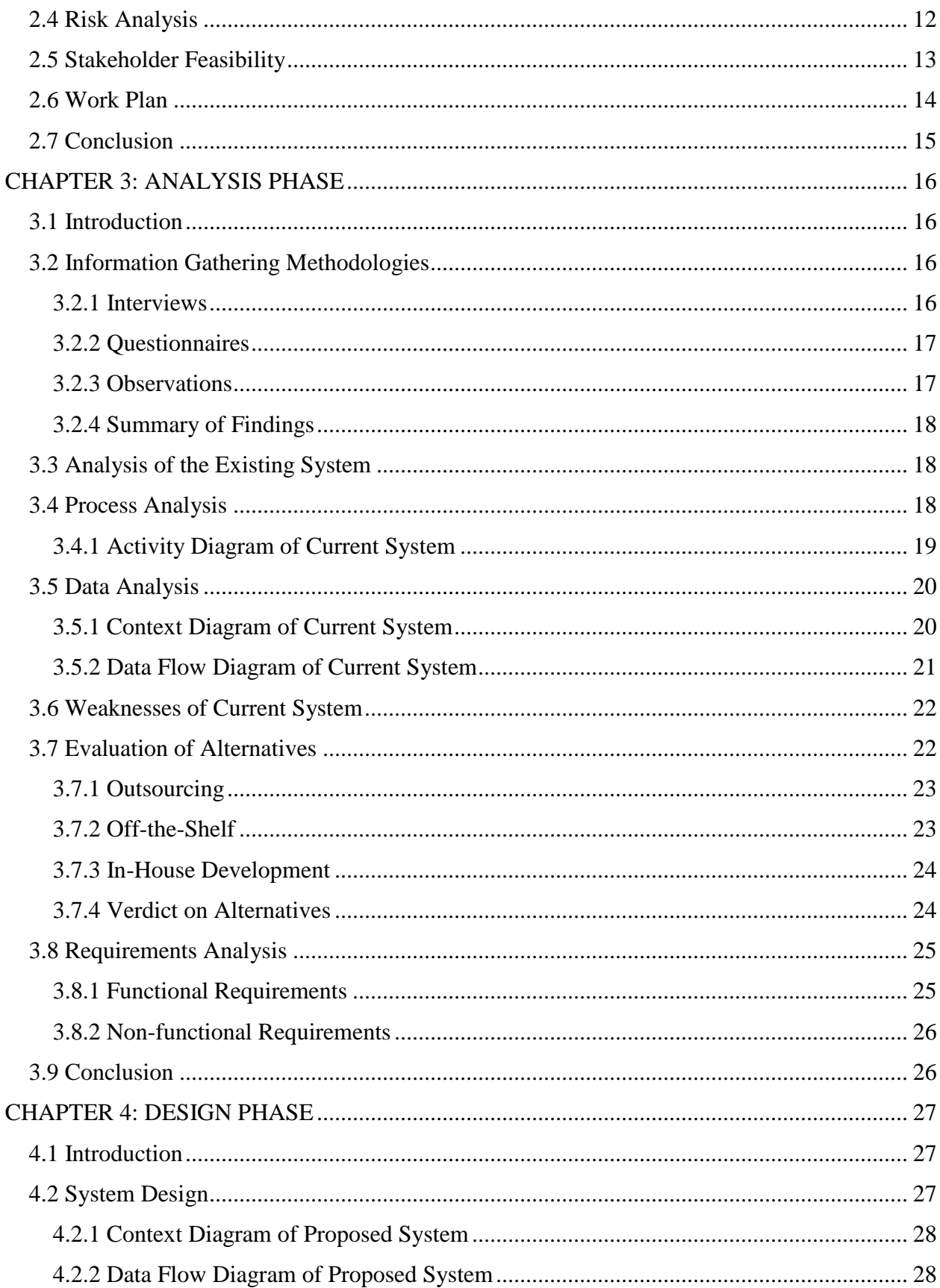

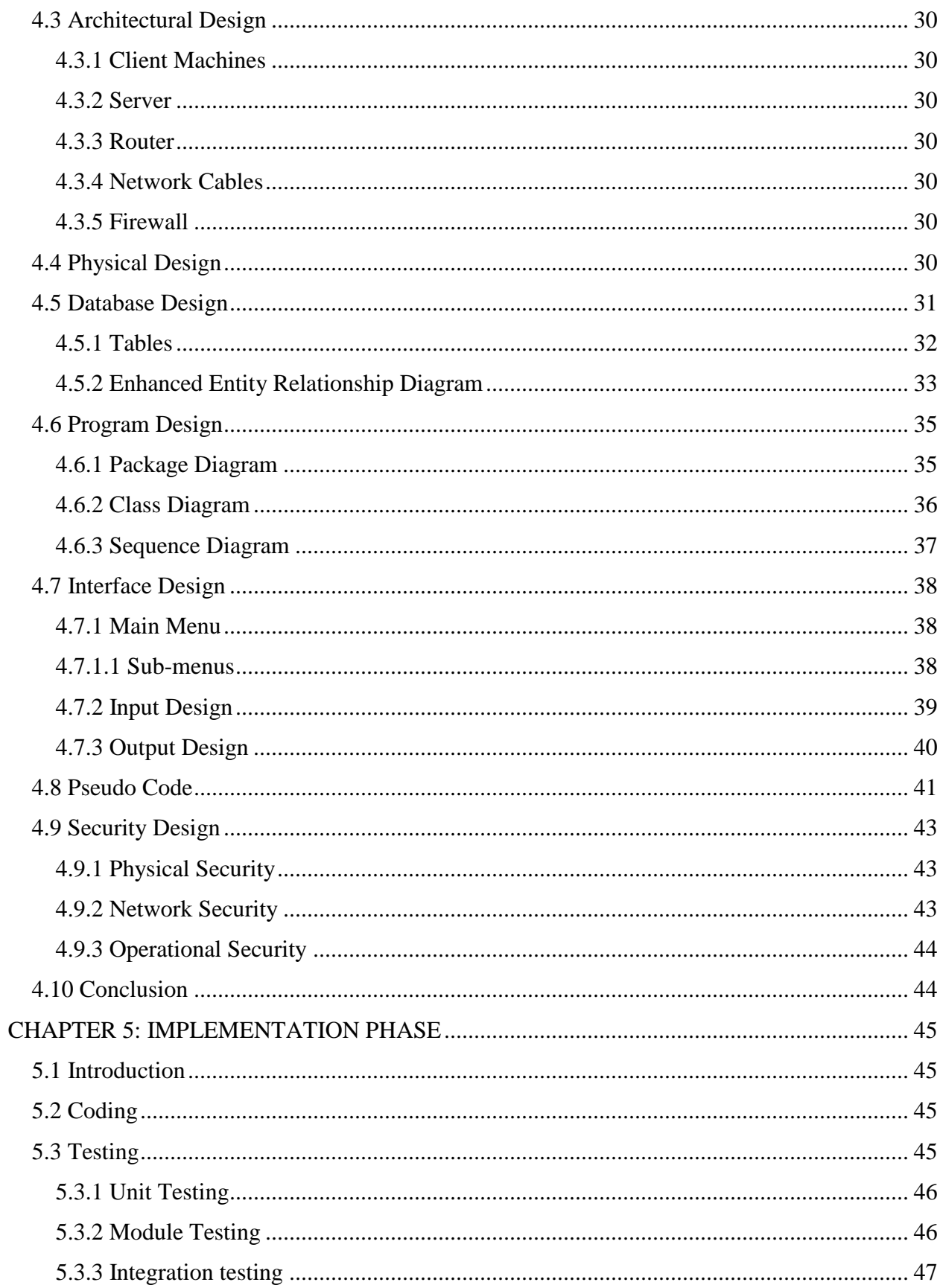

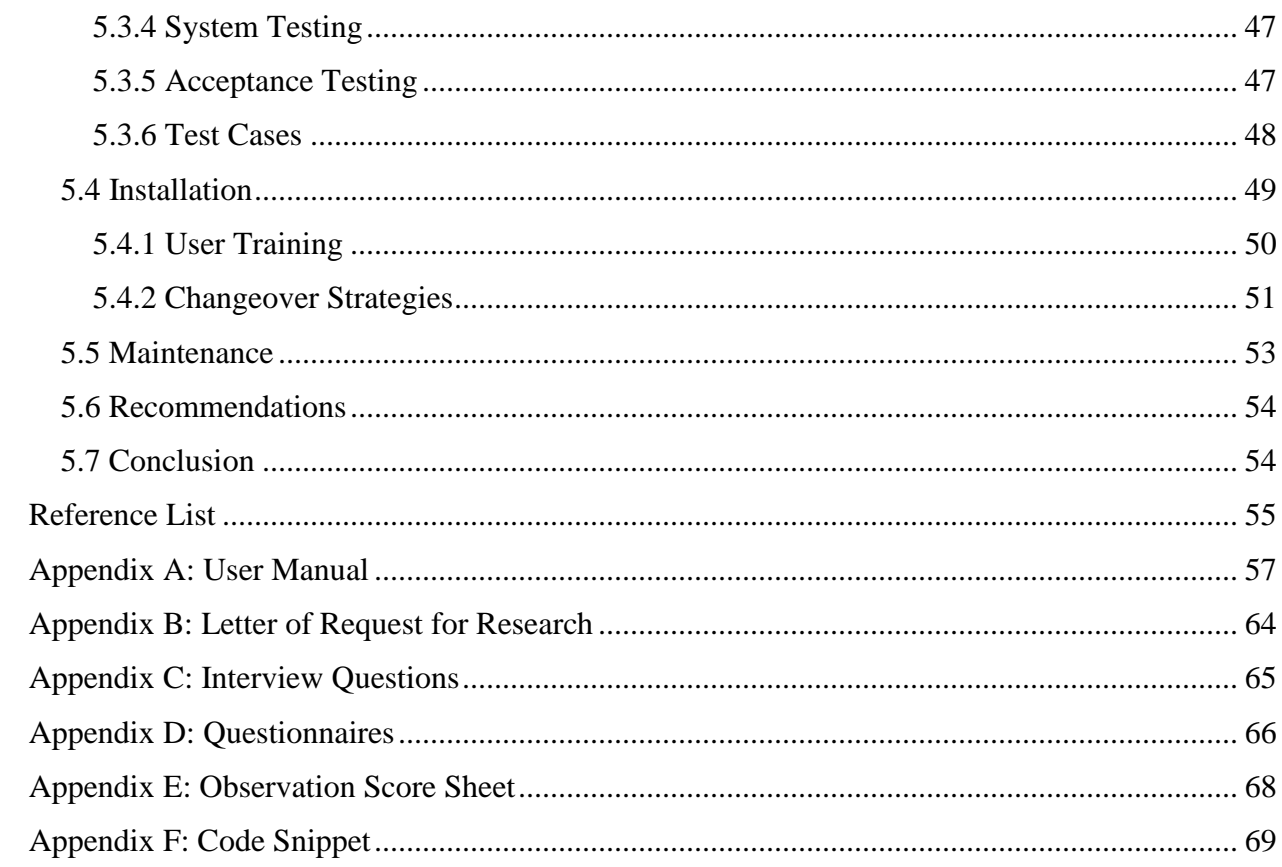

# **LIST OF ACRONYMS**

<span id="page-11-0"></span>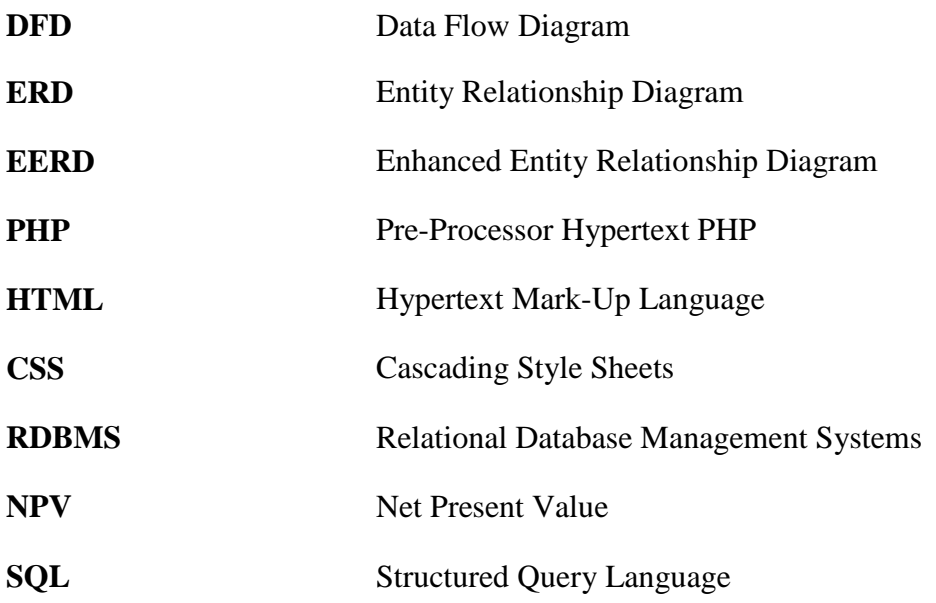

# <span id="page-12-0"></span>**LIST OF FIGURES**

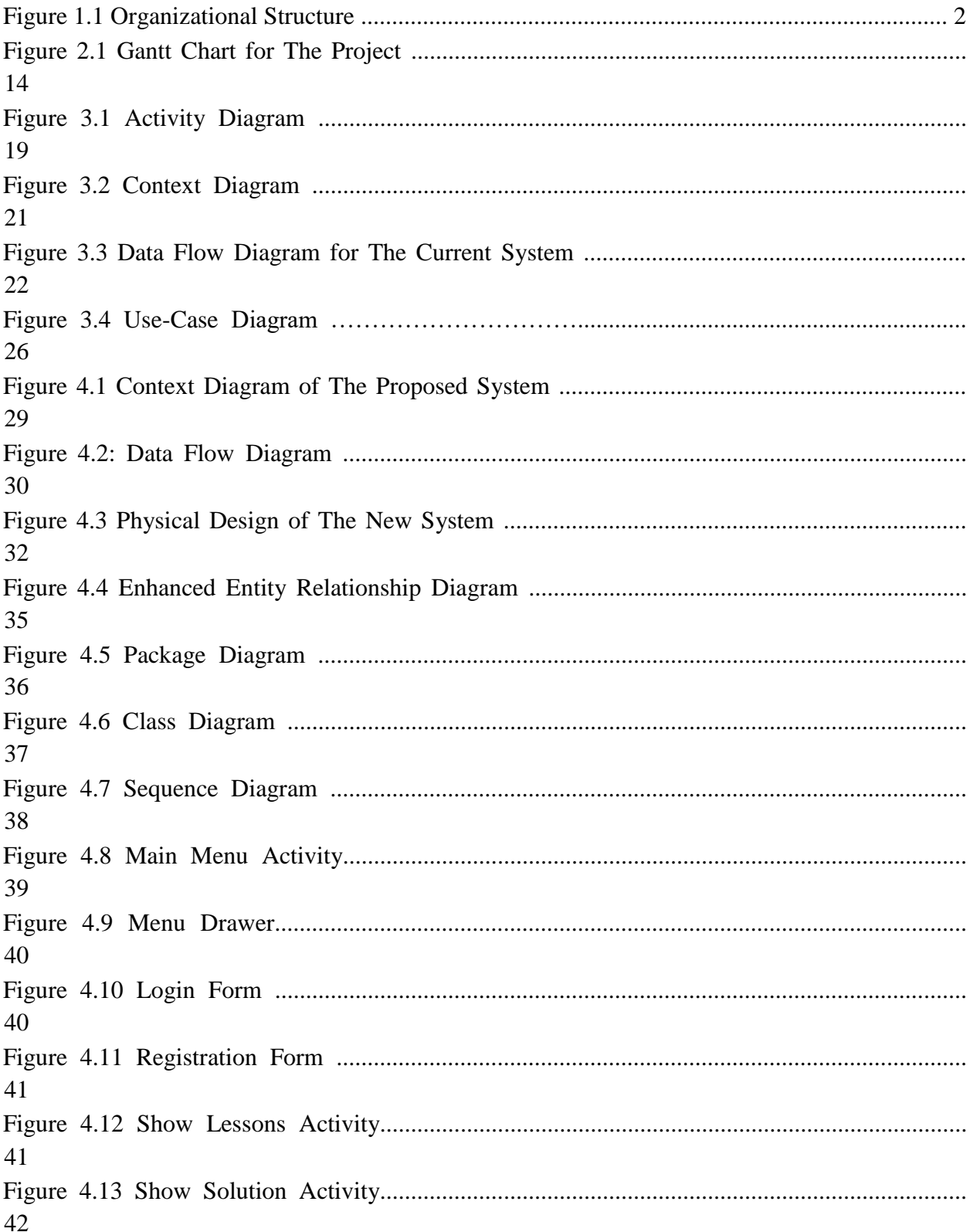

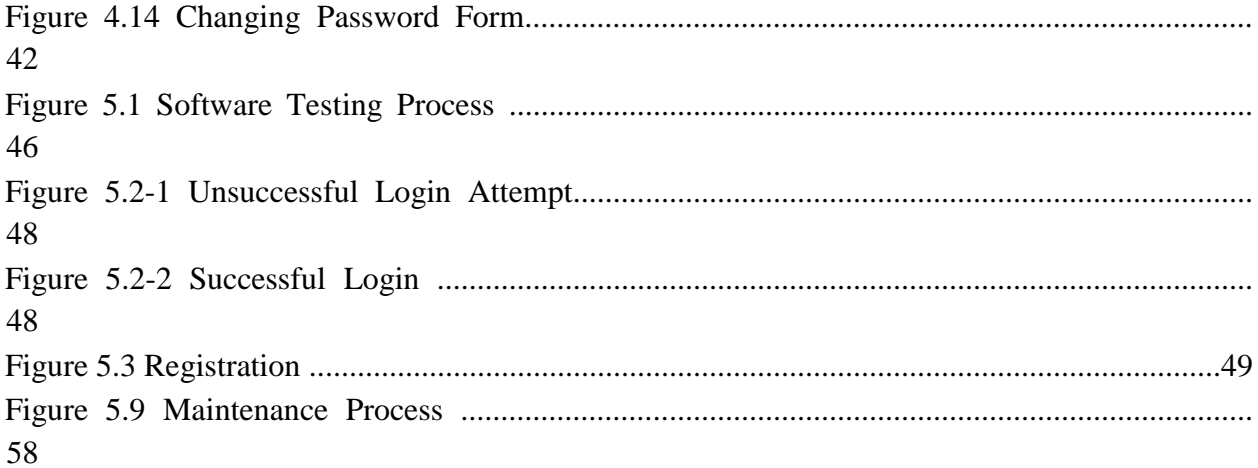

# **LIST OF TABLES**

<span id="page-13-0"></span>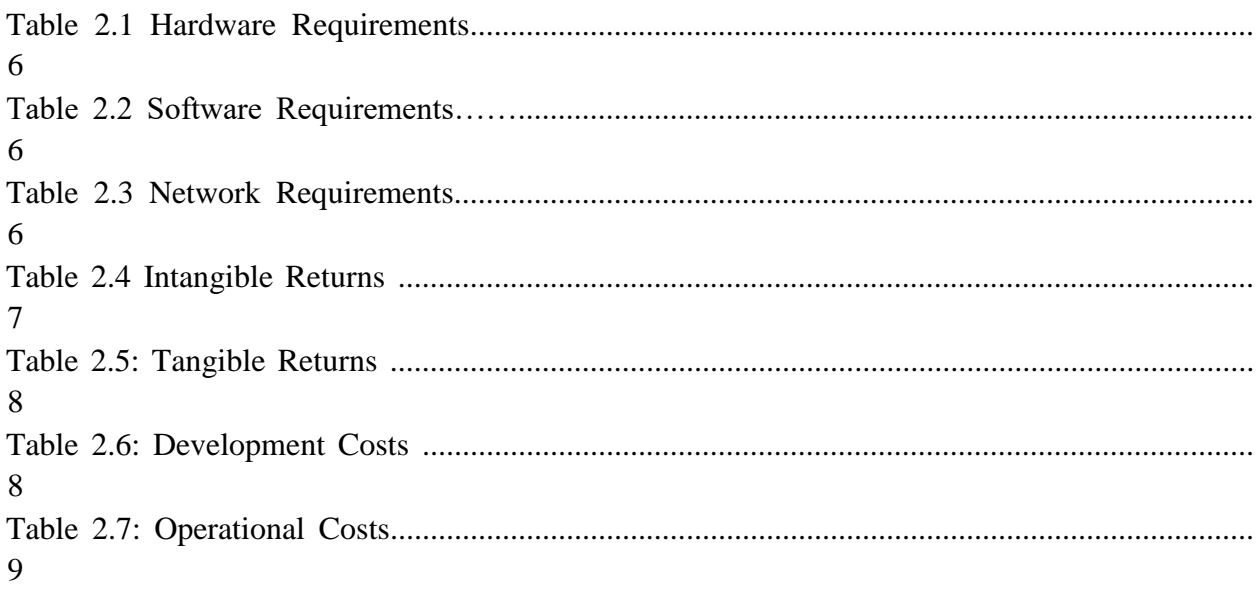

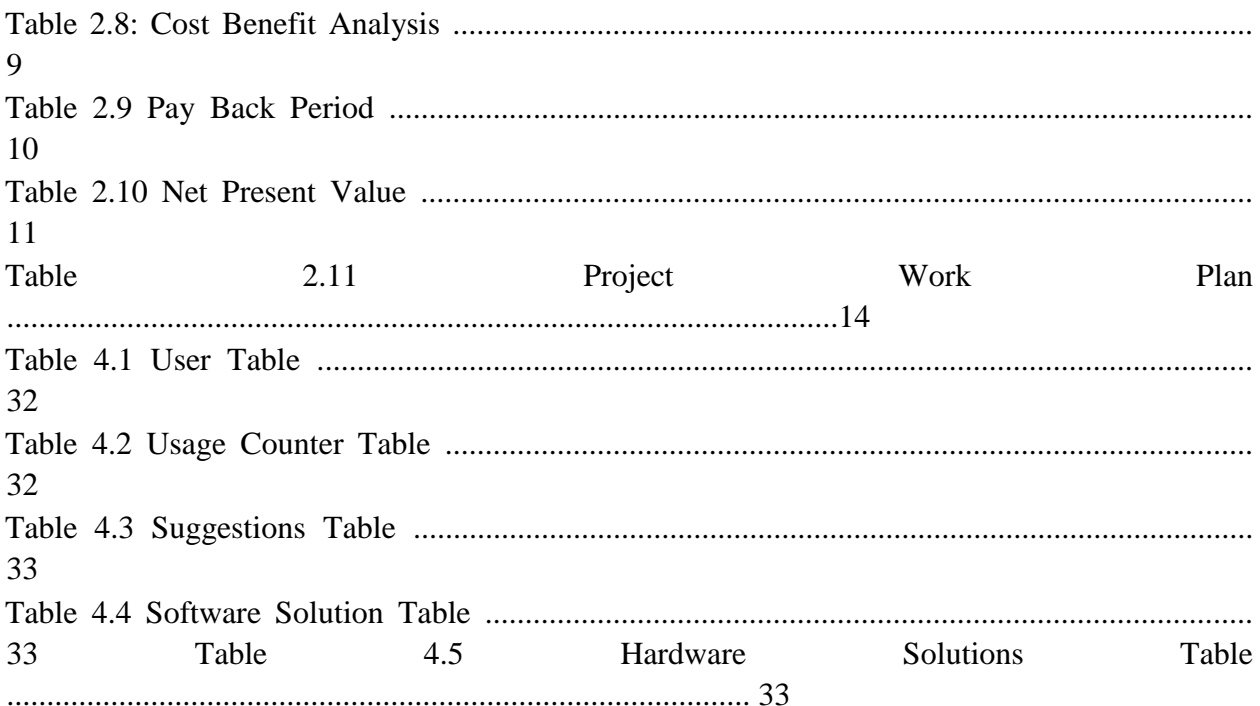

# **LIST OF APPENDICIES**

<span id="page-15-0"></span>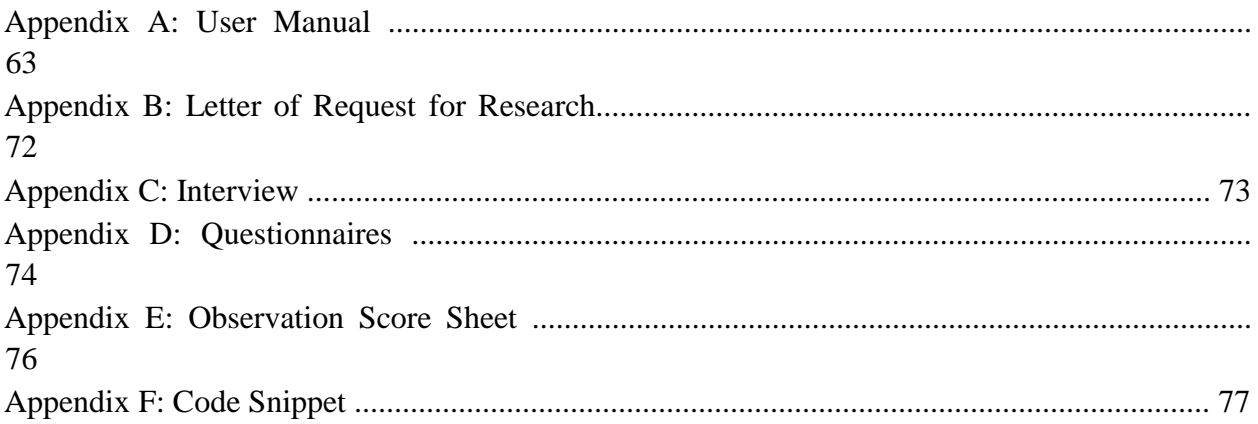

## **CHAPTER 1: INTRODUCTION**

#### <span id="page-17-1"></span><span id="page-17-0"></span>**1.1 Introduction**

This chapter seeks to introduce Scorpion Safety Products, to delve into its background and its daily functions which highlight the inconsistence of the existing system used within the company which shall be defined and the proposed solution thereof, which requires a capable and problem specific system to be designed. This chapter seeks to outline the aims, objectives and justification of the new PC Trouble-shooter Android System.

#### <span id="page-17-2"></span>**1.2 Background of Study**

In this study, it has come to the attention of the developer that Scorpion Safety Products has a faced a rather drastic increase in the number of computer faults being faced on a day to day basis. This is due to the increase in the number of transaction as a result of their growth over the recent years. Therefore, use of computers to carter for all these transactions has resulted in the decline of the mean time between computer faults. At the moment, the organization has been hiring technicians from other organizations to solve all problems being faced. However, this has resulted in a rather high bill for all repairs to be done. Therefore, due to the organization's plans to reduce costs, the developer has moved to develop an android pc diagnosing and fixing application to help the average staff member to fix problems encountered.

#### <span id="page-17-3"></span>**1.2.1 Background of the Organization**

Scorpion Safety Products is a company that was established in 1998 by two brothers Elias and Brighton Jeche in Rusape. Their aim was to provide safety clothing for the workers who needed protective clothing during their work schedules. They sought out to provide overalls, works suits, hard helmets, gumboots and safety shoes. It wasn't until 2002 that they moved to Mutare so a have access to a larger customer base as Rusape didn't have a large market. After the move, they began importing some of their products such as gumboot, helmets and safety shoes from South Africa whilst all the other products were sewn by their work force. In 2006, they expanded their product range by adding bibs, maid attires, rubber gloves, dust coats, rain coats and cleaning products such as brooms, mops, detergents, buckets and others.

Due to the growth of their company, they began using computers in most departments of the company so as to be more efficient in 20011. The use of computers to receive orders from their customers, record sales and purchases, keep records of employees and many other functions gave

them a competitive advantage over their competitors which made them expand more. As to date, Scorpion Safety supplying schools, companies and individuals in and around Mutare.

### <span id="page-18-0"></span>**1.2.2 Organizational Structure**

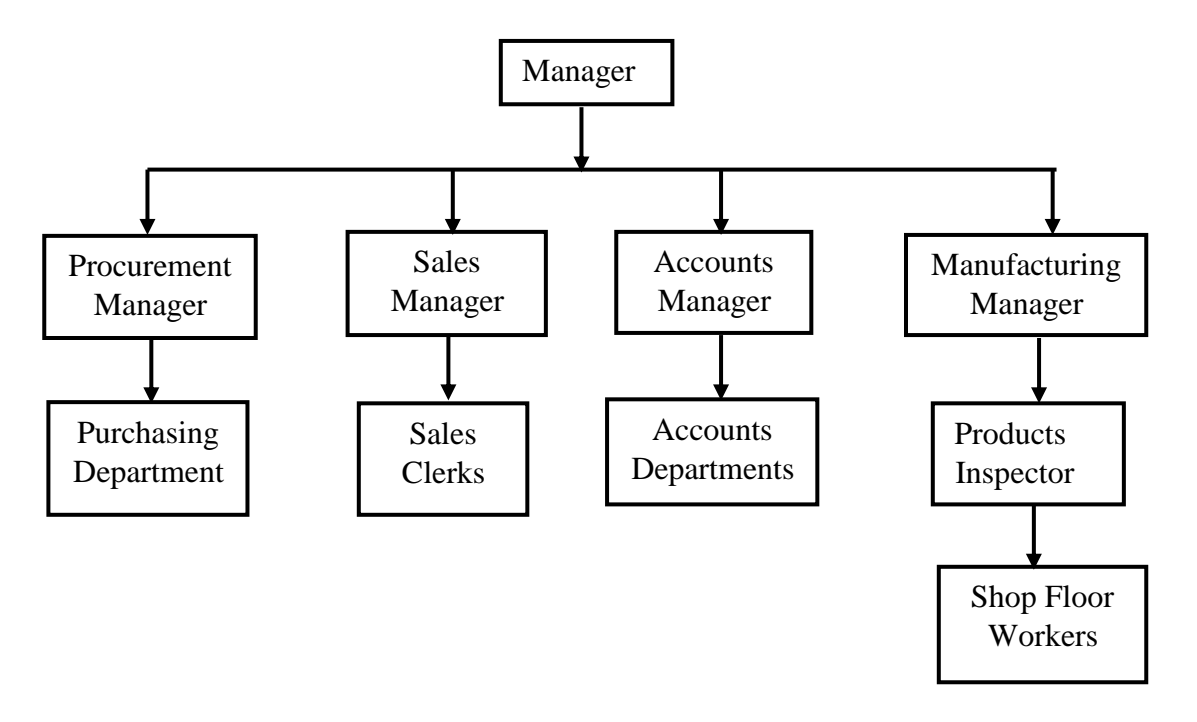

*Fig 1.1: Organizational Structure*

## <span id="page-18-1"></span>**1.2.3 Mission Statement**

To manufacture and provide high quality safety products, allied products and related services using environmentally friendly processes in a manner that is rewarding to customers, suppliers, employees, shareholders and other stakeholders.

## <span id="page-18-2"></span>**1.2.4 Vision**

The company vision is to be a first-choice safety products provider that consistently supplies high allied products of international standard.

#### <span id="page-18-3"></span>**1.3 Problem Definition**

Fault diagnosis is very important in the field of computer science and information technology, especially in personal computer (PC) troubleshooting. Today, the use of computers is widespread, however, the knowledge in computer troubleshooting is limited, and this poses difficulties amongst organizations when faced with computer problems. Thus, the development and presence of a system to troubleshoot simple and day-to-day computer faults and problems can go a long way in oiling the process. The system will also assist and advise new technicians with minimum experience in the troubleshooting of computer faults both hardware and software.

### <span id="page-19-0"></span>**1.4 Aim**

The aim of this proposed project is to develop an android based system that allows the users to diagnose and fix all software and hardware related problems encountered.

## <span id="page-19-1"></span>**1.5 Objectives**

- $\triangleright$  To develop a system that will have the knowledge of the trained personnel.
- $\triangleright$  To allow authenticated users to identify various problems affecting Personal Computers (PCs) and find quick and competent fixes.
- $\triangleright$  To develop a system that can teach a non-qualified person how to deal with day-to-day problems faced when using PCs.
- $\triangleright$  To establish a system suitable to help users self-examine through the inference that the system makes with its knowledge base.
- $\triangleright$  To produce an effective application that offer benefit to technicians and make it easier to troubleshoot PCs in a short time.

## <span id="page-19-2"></span>**1.6 Instruments and Methods**

The system developer will have to use various tools for the completion of the above defined system. The following tools will be used.

Programming language: Android (Android Studio)

Database: SQL

Research: Internet

## <span id="page-19-3"></span>**1.7 Justification**

In troubleshooting Computer Systems, the two most common causes of delay are Trial and Error and having Incomplete Information. The problems in Computer Systems will be fixed faster if the solution to a problem is known and the symptoms of a particular problems are known. PC trouble-shooter can also be utilized to train new technicians and computer users to troubleshoot and fix computers without any expert's assistance. Moreover, this system will save the company thousands of dollars in expenses related to hiring of technicians to fix day to day PC problems.

#### <span id="page-20-0"></span>**1.8 Conclusion**

The system is introduced to develop hardware fault detection for any computer system. Different hardware system or electronics devices usually face application fault as well as hardware fault. This application oriented formal reasoning applies to determine the problem in computer system. This paper emphasizes an automated system that accepts the defects of any system and then after consulting with an intelligent database, diagnoses and advises for probable rectification. It proposes lot of new technological changes to make the system more perfective and an efficient data handler.

## **CHAPTER 2: PLANNING PHASE**

### <span id="page-21-1"></span><span id="page-21-0"></span>**2.1 Introduction**

A feasibility study will determine whether the proposed system is achievable and viable for the organization in relation to the resources the organization can provide. It is determined in this chapter whether the project can meet the set objectives. The questions below will be carefully analyzed for the success of this phase:

- Will the system be beneficial and contributory to the organization's objectives?
- Can the system be integrated to the current available technology?
- Can it be achieved within set budget limits?
- Does it not violate any government laws?

When the above questions have been adequately answered, the planning of this project can then commence. In the planning stage, the following item have to be covered:

- Business Value
- Technical Feasibility
- Economic Feasibility
- Social Feasibility
- Operational Feasibility
- Risk Analysis
- Stakeholder Analysis

## <span id="page-21-2"></span>**2.2 Business Value**

This stage looks at the effectiveness of the proposed system in carrying out its intended tasks. It also highlights the benefits that will be enjoyed as a result of its implementation. The expected returns from the system include:

- Efficient use of time- rather than wait for the hired technicians to arrive, users can fix problems by themselves and thus save valuable time.
- Security- this system will only be accessed by users that have accounts.
- Little training cost-this system will be very easy to use hence no need for multiple training activities for staff to be proficient in using this system.
- Reliability- the system will be reliable since several tests will be made to make sure that the system performs as required by the user.

## <span id="page-22-0"></span>**2.3 Feasibility Study**

The main and most important purpose of a feasibility study is to determine the possibility of doing the proposed project. The major areas of challenge are to be revealed and how they are to be dealt with will also be determined. Four main areas of challenge have been identified and these areas are:

- Technical
- Economic
- Social
- Operational

## <span id="page-22-1"></span>**2.3.1 Technical Feasibility**

In this area, we look at the technical ability of the organization to implement the proposed system. The required hardware, software and network components needed for the completion of the proposed system are enumerated and analyzed. The requirements include the following:

## **Hardware Requirements**

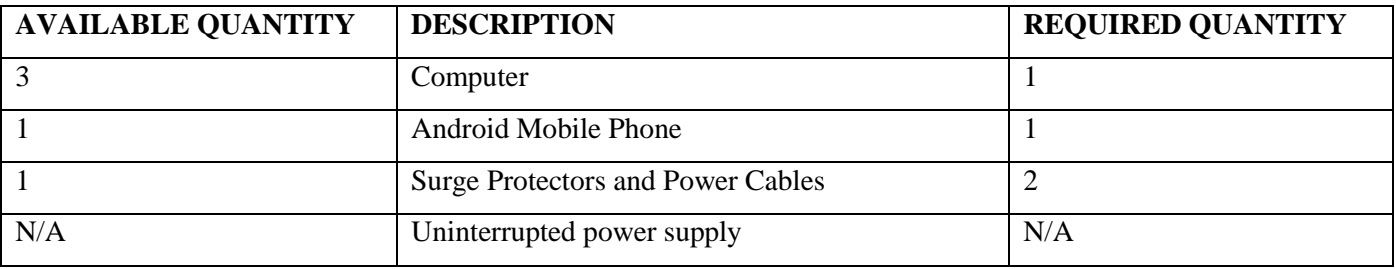

*Table 2.1: Hardware Products*

#### **Software Requirements**

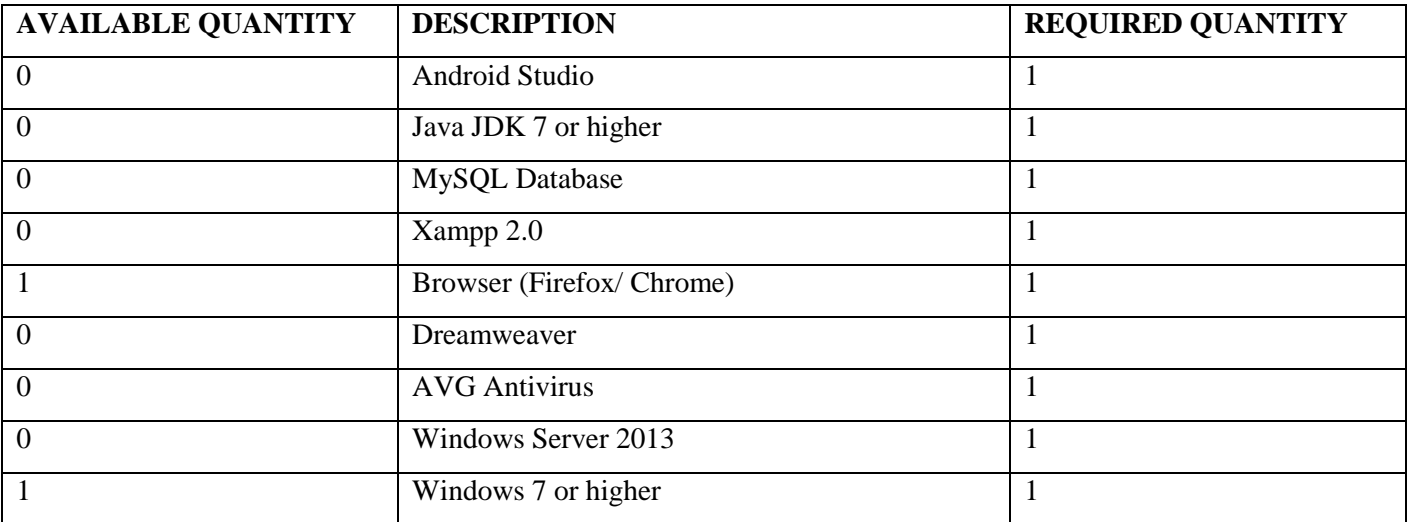

*Table 2.2: Software Products*

#### **Network Requirements**

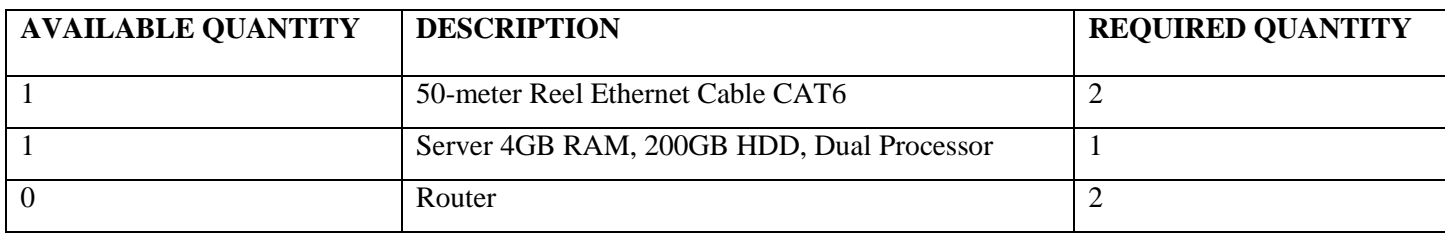

*Table 2.3: Networking Products*

From the above, it is evident that the organization already have some of the required components required for the completion of this project. However, for the other components not available can be purchased from the various vendors across the country.

## <span id="page-23-0"></span>**2.3.2 Economic Feasibility**

In this stage, we look at the costs and benefits expected to be derived from the completion of this project. This study is mainly done to determine whether the expected benefits of the project will outweigh the expected costs of the project and vice versa. The project is deemed economically feasible if the benefits outweigh the costs and the organization can handle the sustained outflow of cash until the project becomes profitable.

## **2.3.2.1 Benefits**

The expected benefits of this project can be sub-divided into tangible and intangible benefits.

## **Intangible Benefits**

These benefits refer to those enjoyed by the organization but cannot be quantified in monetary form. However, the organization can put a monetary value on these intangible benefits to be enjoyed. These benefits include:

- Goodwill
- Employees knowledge is increased
- Self-sufficiency

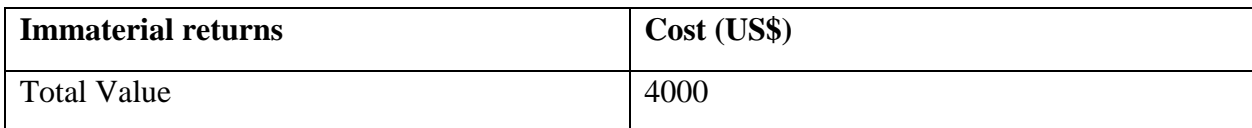

*Table 2.4: Intangible Benefits*

## **Tangible Benefits**

These are the benefits the organization will enjoy that can be measured in monetary form. These may include inflow of cash or rather the reduction in costs. The tangible benefits the organization will enjoy are shown in the table below over a period of three years.

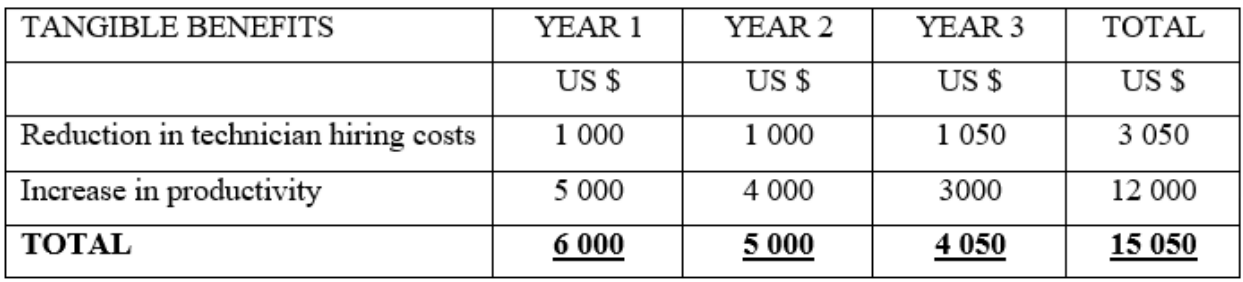

Table 2.5: Tangible benefits

## **2.3.2.2 Costs**

These are the costs that the organization is going to incur for the completion of this project. These costs can be sub-divided into Developments and Operational Costs.

## **Development Costs**

These costs are those incurred during the development of the system. These include costs used for the purchase of all required components. Thus, these run up to the implementation stage of the project. The table below will show all development costs to be incurred.

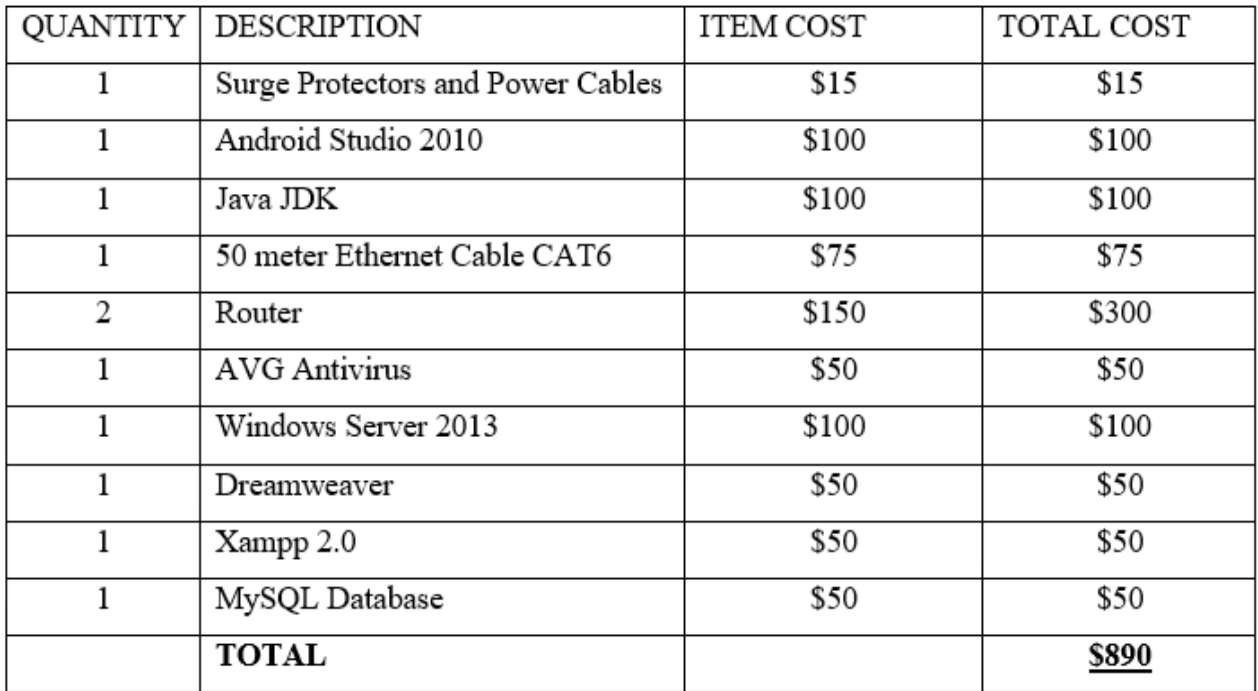

Table 2.6: Development costs

## **Operational Costs**

These are costs that the organization is going to incur during the day to day operation of the system. The operational costs of the proposed system for a period of three years are summarized in the table below.

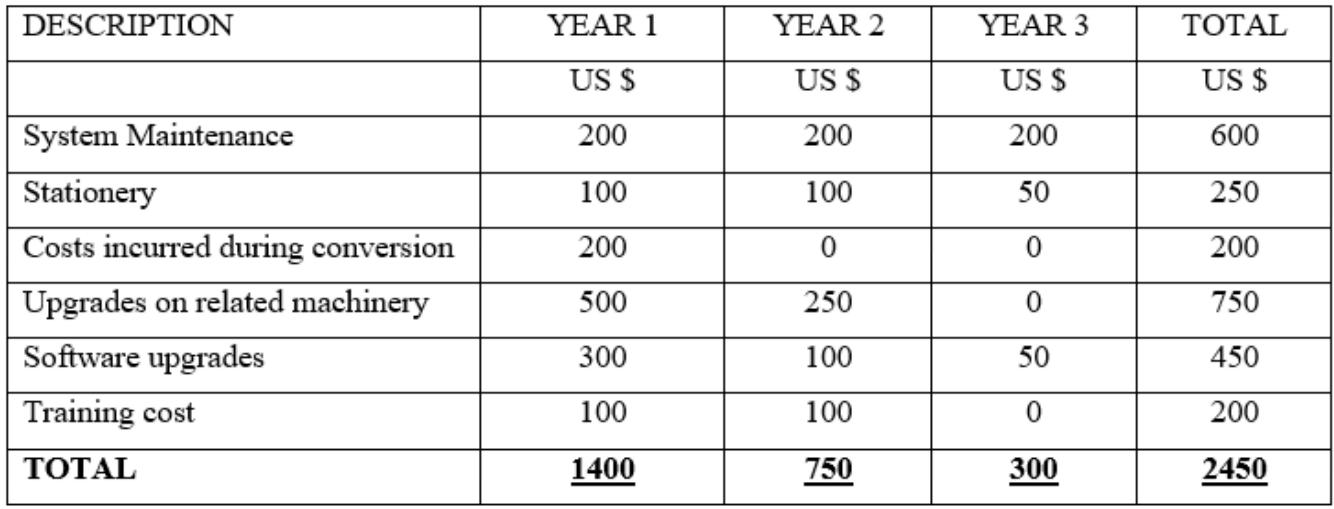

Table 2.7: Operational costs

### **2.3.2.3 Cost Benefit Analysis**

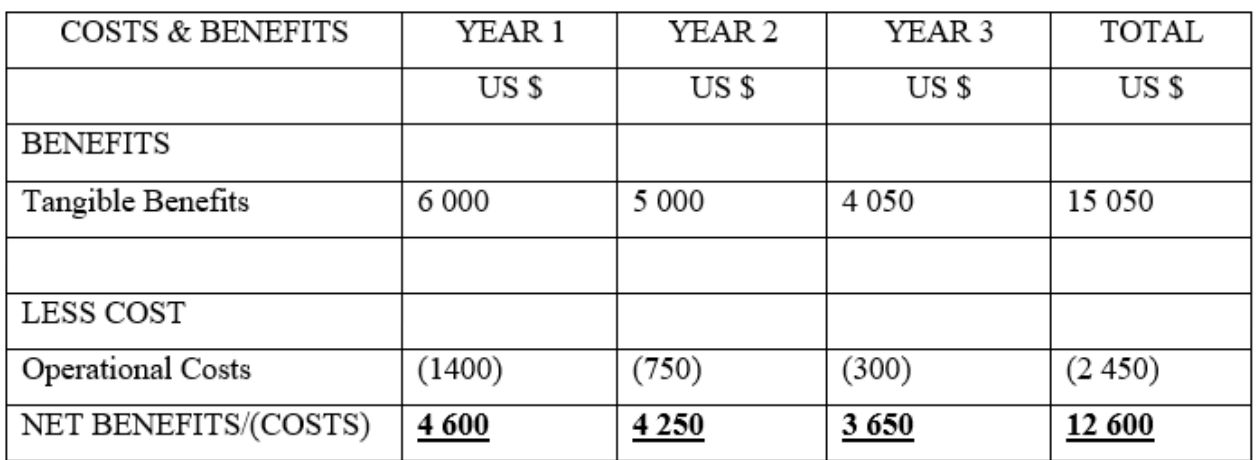

Table 2.8: Cost benefit analysis

The following methods can be used to evaluate the financial feasibility of the project.

- Payback Period
- Net Profit
- Return on Investment
- Net Present Value

#### **1) Payback Period**

This is an investment appraisal method done to determine the time it will take the project to pay back its development costs. The table below shows the payback period of the project.

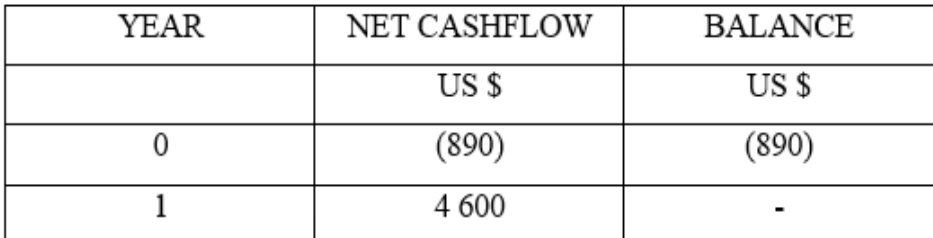

Table 2.9: Payback Period

Payback Period =  $(890/4600)$  \* 12 months]

 $=$  3 months

#### **2) Net Profit Method**

This method is concerned with the net profit gained over the operating life of the project. It is the difference between the total costs and total income incurred during the operational life of the project.

Net Profit =  $$4\,600 + $4\,250 + $3\,650 - $890$ 

### $= $11 610$

#### **3) Return on Investment (R.O.I)**

This method calculates the measure of return on the capital invested. The formulae is shown below.

 $R.O.I = Average Annual Profit x 100%$  Where Average Annual Profit = Net Profit/ Number of Years Development Cost

Now, Average Annual Profit = (\$4 600 + \$4 250 + \$3 650) / 3

$$
= $4\;166.67
$$

Therefore: R.O.I =  $$4 166.67 * 100\%$ 

\$890

 $= 468.17 %$ 

#### **4) Net Present Value (NPV)**

This method highlights the profitability of the project based upon the timing of the cash flows. It works upon the basis that receiving a particular amount of money today is better than receiving in in a year's time. We are going to use 10% as our discount rate as the discount factor.

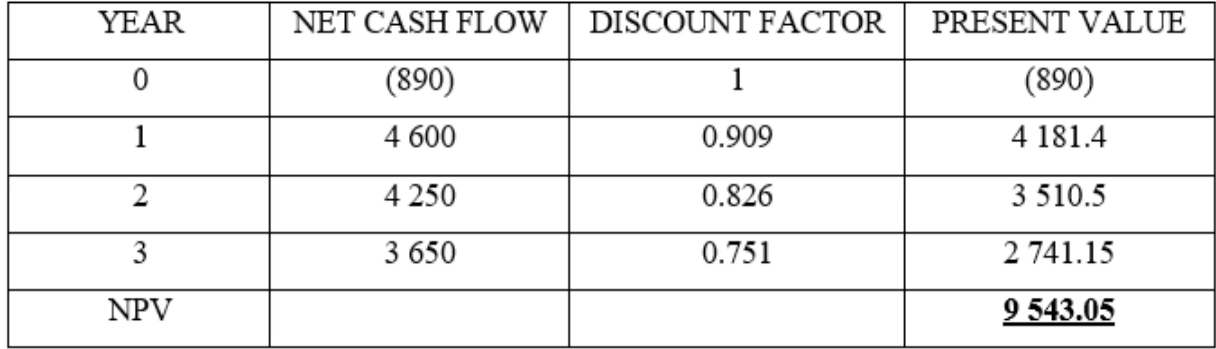

Table 2.10: Net Present Value

#### <span id="page-27-0"></span>**2.3.3 Social Feasibility**

This refers to the analysis of how the proposed system may impact upon the various stakeholders. These effects may be either negative or positive. The proposed system will help users be more knowledgeable when it comes to troubleshooting and fixing computer related problems. Users may take this knowledge and even apply it on other problems met outside the organization.

#### <span id="page-27-1"></span>**2.3.4 Operational Feasibility**

This part of the feasibility study is mainly concerned about how the proposed system will fit into the current way the organization is carrying out its business activities. It shows exactly how compatible the system will be with the current setup of the organization. If it is implemented. The operational feasibility will be judged upon how the users of the system are enthusiastic about the proposed system. This is achieved by comparing between the existing and the proposed system in terms of how they operate in relation to the users of the system. The following are taken into consideration:

- **Performance** response time, throughput and also system accuracy.
- **Controls**  Sufficient measures to protect against system abuse.

System users are one of the most important stakeholders of the proposed system. The proposed users of the proposed system are to be analyzed.

#### **Developer**

The developer of the proposed system understands the tools to be used for the development of the proposed system. These tools include Android Studio, Xampp, MySQL Database and others. These tools possess advanced design capabilities that are to be needed for the development of the system.

#### **The users**

These are the end users of the system. These are the ones that will be using the system to fix PC problems encountered.

#### **I.T department**

The organization currently does not have a dedicated I.T. department although steps are being taken for the creation of this department. This department will be responsible for system support in case a problem arises. They will focus on supporting, maintaining and upgrading the system. They will also perform backup of the system.

#### **The System Administrator**

System administrator will be concerned with adding and managing users of the system.

#### <span id="page-28-0"></span>**2.4 Risk Analysis**

Despite the project being deemed as a promising prospect, there are various risk that may be faced during the development and implementation phases of the proposed system. These may include:

- **Budgetary Risks** the development of the system is reliant upon the ability of the organization to sustain cash outflows before completion of the system. Another risk is that costs may end up being higher than budgeted for and this will pose problems if the organization is not able to provide any additional funds.
- **Time Risks** the project's development time has been forecasted to be twenty-three weeks long. Due to the rise of unforeseen problems, the forecasted time may end up not being enough. To be on the safe side, it is recommended that a float time of four

week being added upon the budgeted time to cover for any unplanned late delivery of the system.

- **Hardware/Software Risks** these may arise as a result of system incompatibilities on some of the mobile devices to be used by the users. These problems usually arise during the implementation phase of the project.
- **Supplier Risks** the organization is reliant upon the timely delivery of components to be used during the development of the system by the various suppliers engaged for the provision of these components. Therefore, if the suppliers cannot deliver components on agreed dates, the project's implementation is to be delayed. To counter this, the organization has to make early orders so as to have other alternatives if components are not delivered
- **Environmental Risks** due to the ever-changing environment that the organization operates in, the organization cannot in any way plan for particular risks as they will be out of their control.

### <span id="page-29-0"></span>**2.5 Stakeholder Feasibility**

Kendall and Kendall (2000) defined a stakeholder as any person who has a stake in the outcome of the project. The project may have either a positive or negative impact upon a particular stakeholder. These stakeholders may be either internal or external to the organization. All these must be identified and evaluated so as to make sure all needs are met. Early identification of stakeholders is crucial to the success of the proposed project as all expectations must be communicated. Some of these stakeholders include:

- **Performing Organization-** this refers to the organization whose employees are directly involved in the success of the project.
- **Organization Employees-** this refers to the employees of the performing organization.
- **Sponsor-** this refers to the individual or group responsible for the financial resources needed for the project's completion.

The project is highly supported by all the listed stakeholders therefore the risk of them having any negative influence on the project is very low.

## <span id="page-30-0"></span>**2.6 Work Plan**

This is the schedule that keeps track of all activities and stages that need to be followed throughout the development of the proposed system. The project is going to be developed in a period of twenty-four weeks.

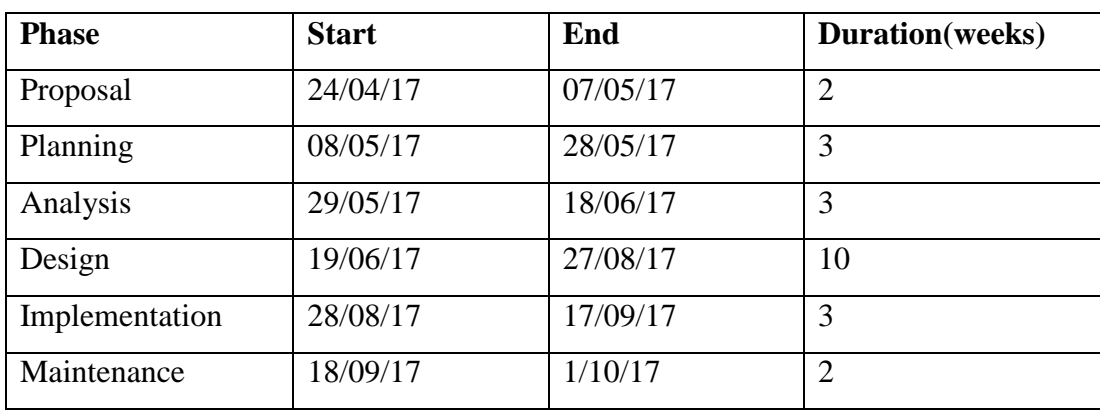

 *Table 2.11: Project work plan*

The Work Plan can alternatively be illustrated using a Gantt chart as shown below:

## **The Gantt Chart**

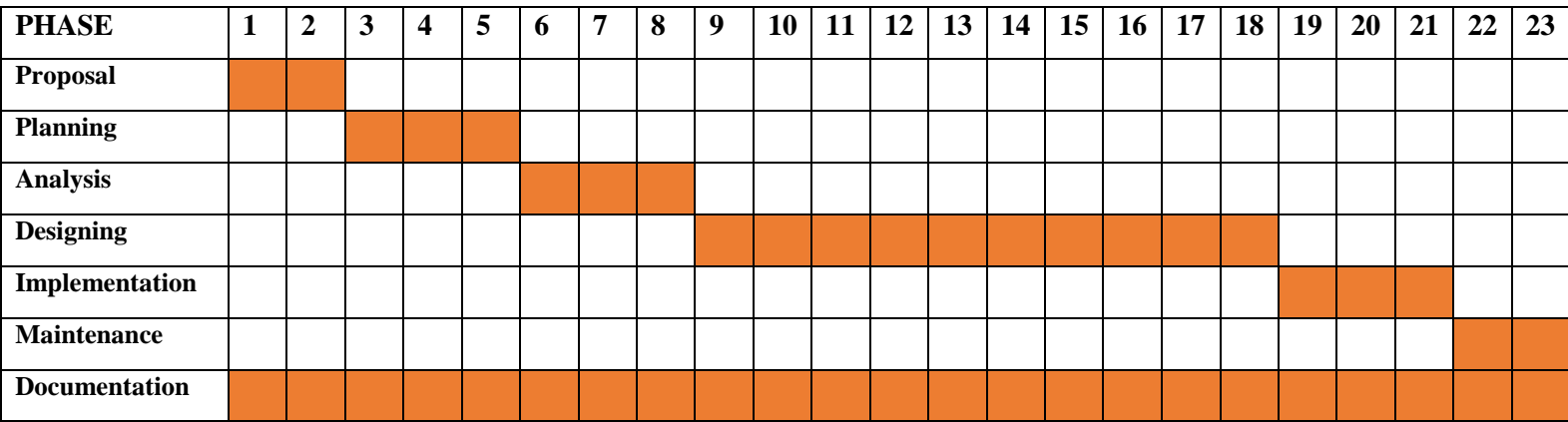

## **KEY**

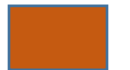

**WEEKS**

## <span id="page-31-0"></span>**2.7 Conclusion**

After the preparation of a highly detailed feasibility study in this chapter, the proposed project is deemed feasible based upon the measures measured against. The benefits to be enjoyed from the implementation of the proposed system greatly outweigh the costs to be incurred during its development. The next chapter, which is the analysis phase, will explain with great detail how the current system has been analyzed, highlighting all processes carried out.

## **CHAPTER 3: ANALYSIS PHASE**

#### <span id="page-32-1"></span><span id="page-32-0"></span>**3.1 Introduction**

This chapter will focus on highlighting the weaknesses of the existing system, showing exactly what the new system will improve on. The procedures that flow through the current system are determined in this stage. Analysis of the users of the system, the data that flows through the system and the use of that data is to be carried out in this stage. All this information will be used in the designing of the new and improved system. For data gathering purposes, the researcher used various data gathering techniques for the acquirement of this information. Techniques used include:

- Interviews
- Questionnaires
- Observations

#### <span id="page-32-2"></span>**3.2 Information Gathering Methodologies**

Information gathering tools are defined as ways of gathering information from entities to be affected by the change of the system. It is crucial and a key component of the analysis process in the system analysis and design. Three methods which are interviews, questionnaires and observations were used were chosen for this data gathering activity. These will give more insight into the following.

- System being currently used at Scorpion Safety Products.
- Problems arising from current system.
- Determining the best way to solve problems identified.
- Expectations from the proposed system.
- Technical skills that the personnel possess.
- Whether personnel are willing to use the proposed system.

#### <span id="page-32-3"></span>**3.2.1 Interviews**

An interview is a formal face-to-face meeting or conversation in which facts are elicited from an interviewee by the interviewer. This was the primary data gathering methodology used by the researcher to gather required information from the personnel at Scorpion Safety Products. The researcher made use of tactics that ensured that all information gathered was accurate by creating a conducive environment for the interview by ensuring no interferences, promise of confidentiality, attentively listening to responses by interviewee and also by letting the interviewee do much of the talking.

#### **Results from Interviews**

- Interviews allowed for instant clarifications on all grey areas of the current system.
- Relevant data was collected.
- Most personnel were excited by the prospect of the proposed system.

#### <span id="page-33-0"></span>**3.2.2 Questionnaires**

For the purpose of the research, a small but yet detailed questionnaire was drafted to be completed by the personnel at Scorpion Safety Products. This method was chosen for its confidentiality, which will result in respondents answering much truthfully than in person. After carrying out of interviews, the researcher noted that some of the people interviewed censored their responses as they feared that what they said will be shared with management. To counter this, the researcher distributed questionnaires that gave respondents the opportunity to express their opinions on the current and proposed system. The questionnaires were distributed by the researcher personally and collected completed questionnaires after 48 hours.

#### **Results from Questionnaires**

- Questions were correctly answered and at least 90% of personnel answered questionnaires.
- Respondents aired their opinions and their expectations of the proposed system.
- Problems being faced by personnel were identified.
- Managed to get response from management and other personnel who were on leave.

#### <span id="page-33-1"></span>**3.2.3 Observations**

This refers to a data gathering methodology which involves observing how people currently use the current system in place. Using this methodology, the researcher was able to observe the day to day process that occurs at Scorpion Safety Products. Observations were done on a number of intervals of work time at Scorpion Safety Products. This method can also be said to be a measure of the other two methods to determine correctness of information given to researcher by the respondents.

#### **Results from Observations**

- This allowed the researcher to observe the processes that happen when there has been a computer hardware of software fault.
- There are little to no disruptions encountered with this methodology.

#### <span id="page-34-0"></span>**3.2.4 Summary of Findings**

Form the gathered data, a conclusion can be reached about the way things are being done at Scorpion Safety Products and what the expectations of the proposed system will be. Users are fed up of the disruptions that occur when a computer fault occurs, which results in them having to postpone all computer related activities for at least one working day for their computers to be fixed by an external sub-contractor. Users have shown a zest to learn how to fix problems faced on their own. Also, most users think the company is wasting a lot of money paying the subcontractor to fix even small menial problems.

#### <span id="page-34-1"></span>**3.3 Analysis of the Existing System**

With the analysis of the results from the data gathering activities carried out, it can be concluded that Scorpion Safety Products is using a rather redundant system to fix problems encountered in their day to day activities. Having to rely on an external sub-contractor to fix faults encountered has resulted in the organization paying through the nose to keep their computers operational. The sub-contractor has to be called in even for a small task such as installation of simple software such as Antivirus updates. Reliant on external sub-contractor has also resulted in less efficiency as employees whose computers breakdown have to fill a form that has to be approved by management for the sub-contractor to be called in. More time is even lost if the sub-contractor is busy at another call-in. Some of the employees have begun using this as an excuse to not work as they just point to their faulty computers when queried by management. Problems that take less than five minutes to fix end up taking the better part of the day to be fixed. This has resulted in less employee productivity. Employees also seem to be in agreement that there is a need to have a dedicated Information Technology Department at the organization that is available at all times to diagnose and fix problems encountered on a day to day basis.

#### <span id="page-34-2"></span>**3.4 Process Analysis**

Process analysis is an approach used by managers to improve the performance of their business activities. For this analysis, an activity diagram is an appropriate tool that can be used to

represent processes, inputs and outputs of the current system used at Scorpion Safety Products. Burkan (2005) says that an activity diagram clearly illustrates the dynamic nature of the flow of control from one activity to another activity.

#### <span id="page-35-0"></span>**3.4.1 Activity Diagram of Current System**

The activity diagram below will show the activities and actions that take place when a computer breaks down at Scorpion Safety Products.

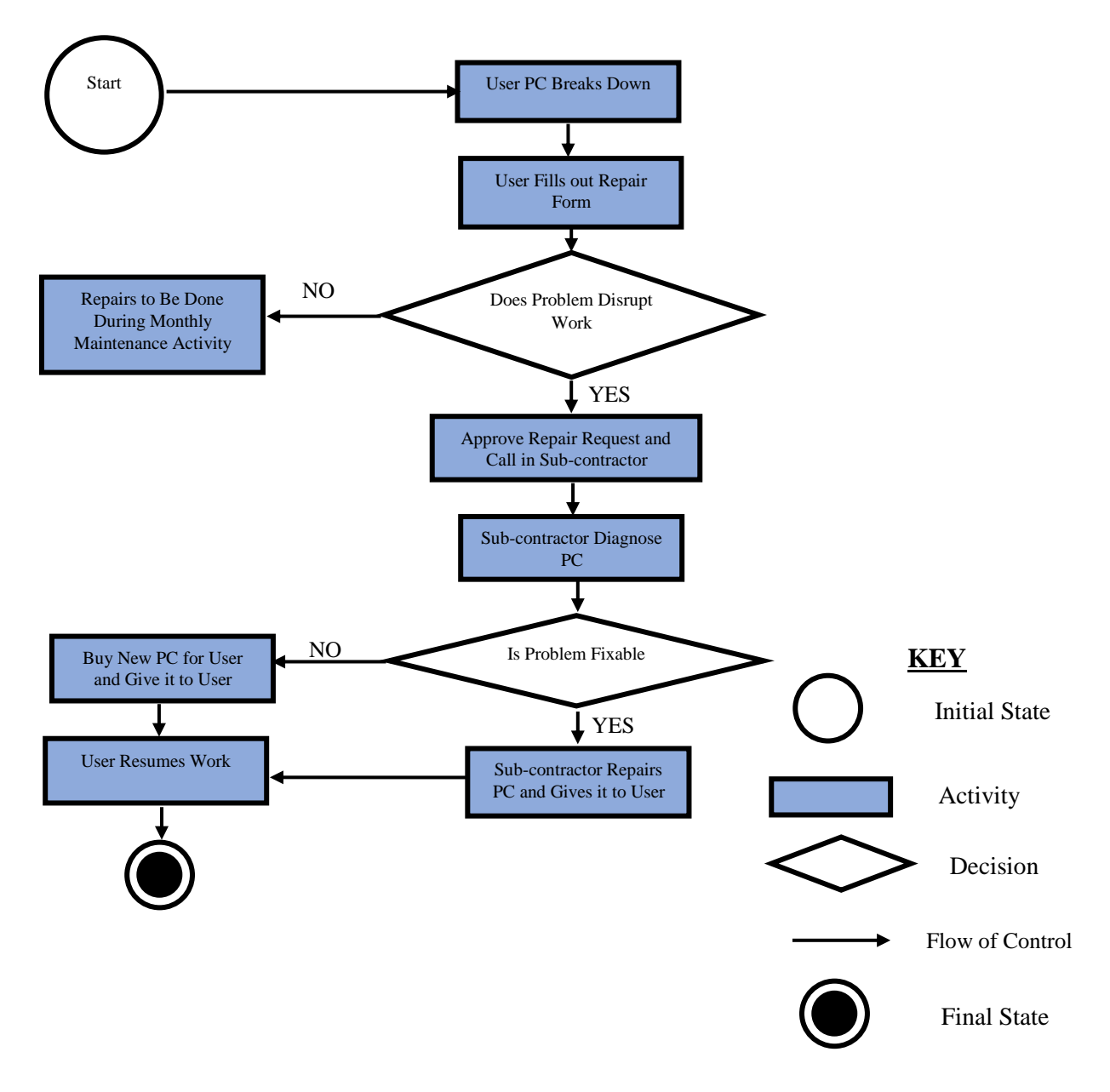

*Fig 3.1 Activity Diagram*
### **3.5 Data Analysis**

This process involves the representation of the processes and activities involved and the flow of data that occur within the current system being used at Scorpion Safety Products. Methods such as a context diagram and a data flow diagram (DFD) are used to bring a deeper understanding of the operations involved in the current system. A rigorous examination of the current system was done to determine the inputs, processes and outputs of the system in place at Scorpion Safety Products and these were then used for the construction of the context diagram and data flow diagram of the current system.

## **Inputs**

- User PC Repair Request Form
- Sub-contractor Diagnosis Report
- Dead PC

# **Processes**

- Approval or Denial of Repair Request
- Sub-contractor Diagnosing PC
- Sub-contractor fixing PC
- Purchase new PC

# **Outputs**

- Fixed PC
- New Purchased PC
- Sub-contractor PC Fixing Report

# **3.5.1 Context Diagram of Current System**

This is a holistic approach to viewing of the current system which shows the data processes and flows within the organization. It is an outline of system boundaries. It highlights the relationships between the various entities that operate within this system. It shows the common inputs, processes and outputs of the way things are being currently done at Scorpion Safety Products. The degree to which the system relates to external environment is to be highlighted in the context diagram.

Below is the context diagram that illustrates the entities in the system and the flow of data between them.

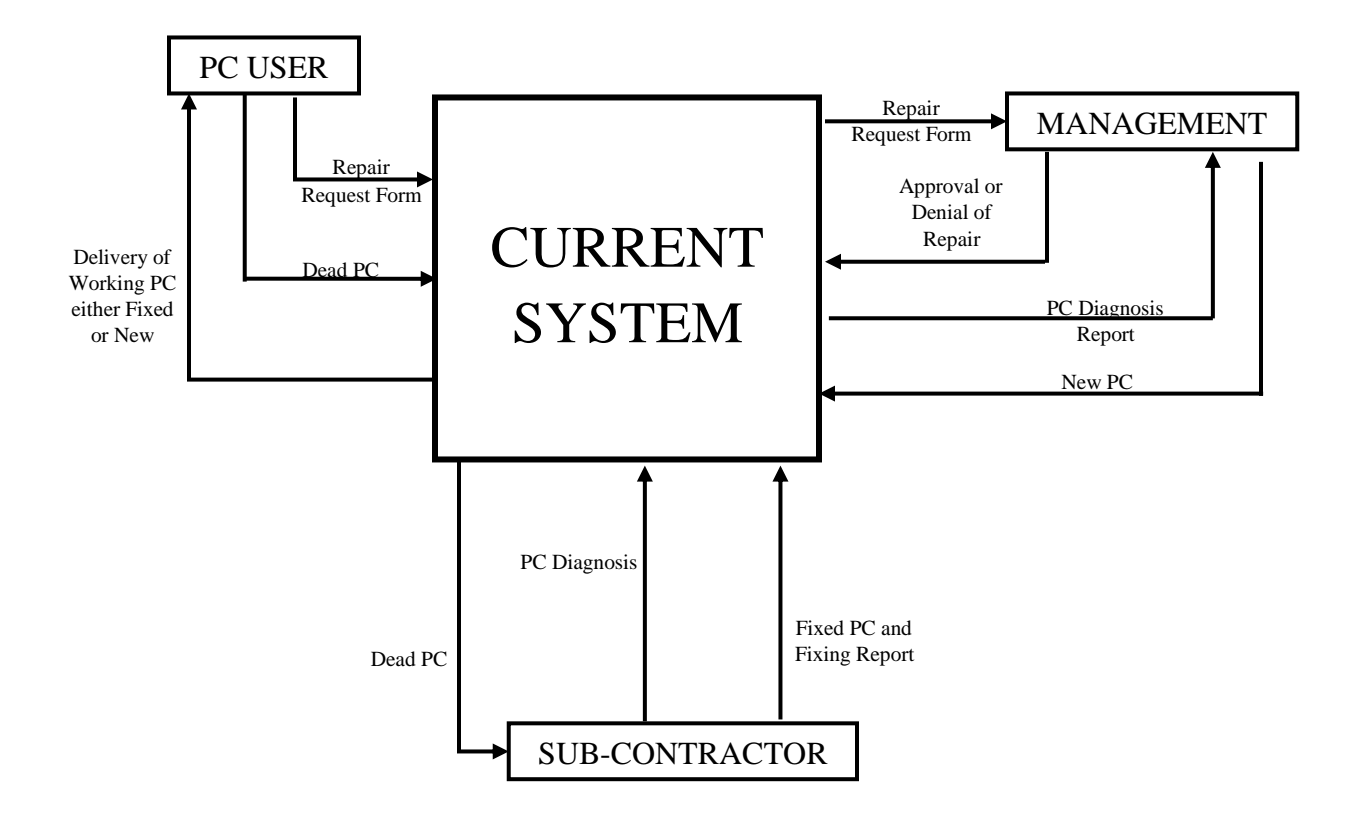

*Fig 3.2: Context Diagram of Existing System*

### **3.5.2 Data Flow Diagram of Current System**

Different authors have come up with various definitions of a data flow diagram. Laudan (2011) defines a data flow diagram as a primary tool for structured analysis that graphically illustrates a system component process for the flow of data between them in the book 'Management Information Systems'. The diagram overleaf shows the data flow diagram of the existing system.

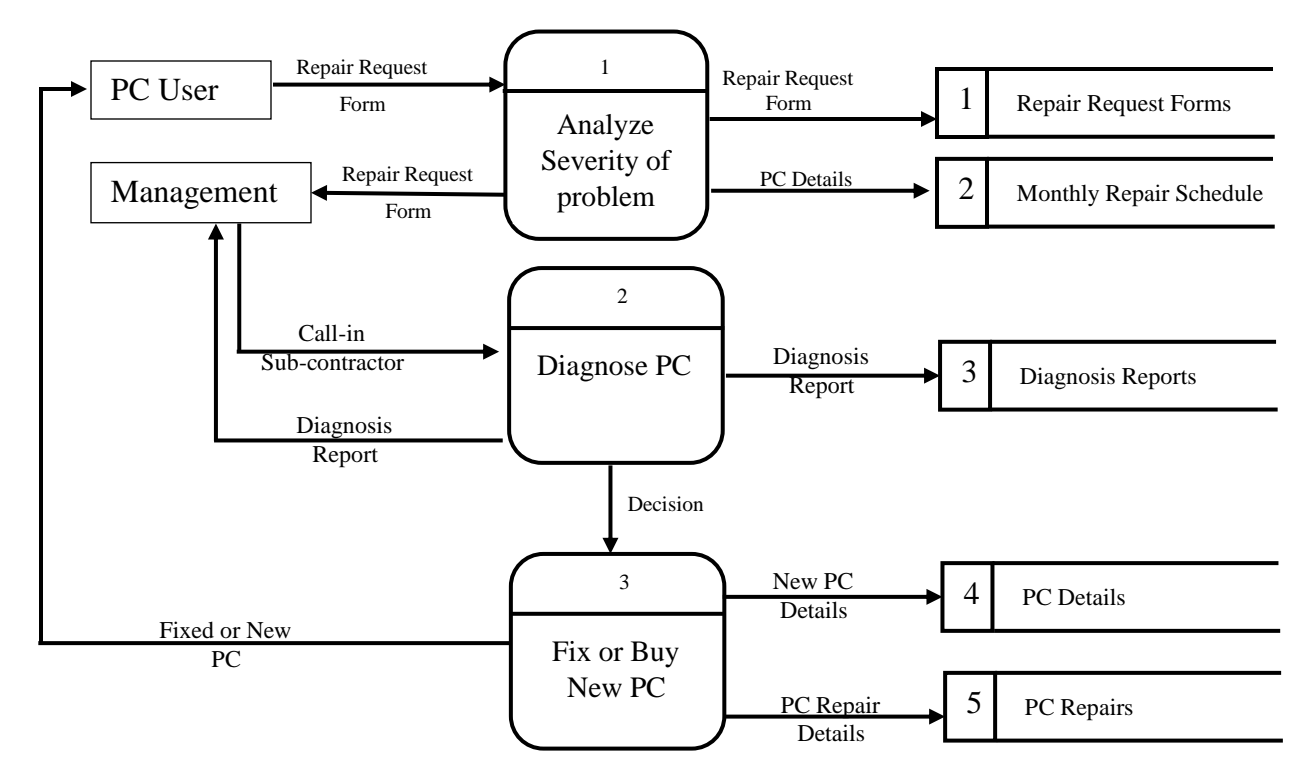

*Fig 3.3: Data Flow Diagram of Existing System*

## **3.6 Weaknesses of Current System**

- Operational costs are very high due to all computer problems being fixed individually.
- Business processes have to stop if sub-contractor is not available.
- Reliance on an external party means organizational computer problems are not always the highest priority.
- Procedure to have a computer fixed by the sub-contractor is very long and hence a lot of time is wasted rather than it being used productively.
- Reliance on management to approve for a PC to be fixed for every problem is bothersome.
- Staff not wanting to do any work can easily fake a problem.
- Due to there not being a dedicated IT Department, the company loses a lot of money for small IT activities such as upgrading of antiviruses.

## **3.7 Evaluation of Alternatives**

A number of alternatives where considered to find the most efficient way with which the information system to solve problems faced is to be developed. Three alternatives were considered and their advantages and disadvantages were noted and the best solution was chosen. These include Outsourcing, Off-the-Shelf and In-house Development.

# **3.7.1 Outsourcing**

Raymond (2009), says that outsourcing is whereby the development of the required information system is contracted to a third party outside the organization. With this option, Scorpion Safety Products will have to find a software development company which will develop and deliver the needed software solution. This option has a number of advantages and disadvantages that were noted.

# **Advantages of Outsourcing**

- Rather low development costs.
- Development will be done by experts.
- Fewer technical staff required
- New ideas will be injected into the software solution

# **Disadvantages of Outsourcing**

- Maintenance costs may be very high
- Training costs to be incurred.
- Wrong software solution may be delivered.
- Control of some project aspects such as project implementation is reliant on third party.

# **3.7.2 Off-the-Shelf**

Off-the-Shelf refers to the option whereby the organization has to buy an already made software solution. The company will have to search for a vendor who has a software application that will be a solution to the problem faced. This alternative also has various advantages and disadvantages.

# **Advantages of Off-the-Shelf**

- Less risk of failing as it has been tried and tested by many people.
- Time is saved as software is ready to be implemented.
- Guarantees are on the package such that if a problem were to be found there will be a refund from system developer

## **Disadvantages of Off-the-Shelf**

- Generic software will not meet the exact requirements of the organization.
- Minimal support at all after purchase of software.
- Training costs may be very high as you will require an external trainer to train all users of the system.

# **3.7.3 In-House Development**

This refers to the development of the required software solution inside the organization. This will mean the solution will be developed used organizational resources and all aspects of the software will be handled by the organization. This alternative also has some advantages and disadvantages that were noted.

# **Advantages of In-House Development**

- Development of software will be done with the existing hardware components hence no problem of incompatibility between hardware and software at implementation.
- Less chances of security being compromised due to information not being shared with any external organization.
- All aspects of the project such as implementation will be controlled by the organization
- Budgets can be easily controlled.

# **Disadvantages of In-house Development**

- Time may be wasted in creating custom made solution rather than get an off-theshelf product that is already available.
- There is need for highly skilled developers.

# **3.7.4 Verdict on Alternatives**

After consideration of the above alternatives, a decision has to be made on which is the best alternative to be used for the development of the software solution. It is encouraged that management at Scorpion Safety Products choose to develop the system **In-house** due to several reasons listed below:

 $\triangleright$  All control will stay with the organization

- $\triangleright$  Organization can easily control budgets.
- $\triangleright$  Software solution will be specific to user requirements as a developer have easy access to users.
- $\triangleright$  From the Feasibility Study done in the previous chapter, it can be clearly seen that this option is Economically, Technically, Socially and Operationally feasible for the organization.

## **3.8 Requirements Analysis**

According to Malan (2010), requirement analysis refers to the process whereby a very detailed understanding of the business functions is done and these are broken down into small requirements that are clearly defined. These can be broken down into functional and nonfunctional requirements.

# **3.8.1 Functional Requirements**

These are the requirements that define the capabilities and functionalities that are expected to be delivered by the proposed system. These may include calculations, data manipulations, data processing and any others. The following will be provided by the proposed system:

- **Authentication** users can only access the software by provided correct user details.
- **Use a centralized** database- this will result in all users accessing the same information.
- **Backup** periodic backups will be done in case a hardware or software error occurs.
- **Notifications** these will be given to users who would have inputted a query to the administrator.
- **Intuitive interfaces** interfaces should lead user to correct information wanted.
- **Updating of solutions** solutions can be updated as and when there is need to.

## **3.8.1.1 Use Case Diagram**

A use case diagram is used to summarize all interactions that users have with the system. It also helps in highlighting the system's interactions with people, organizations and other systems. It also helps users (actors) achieve set goals that the system can process.

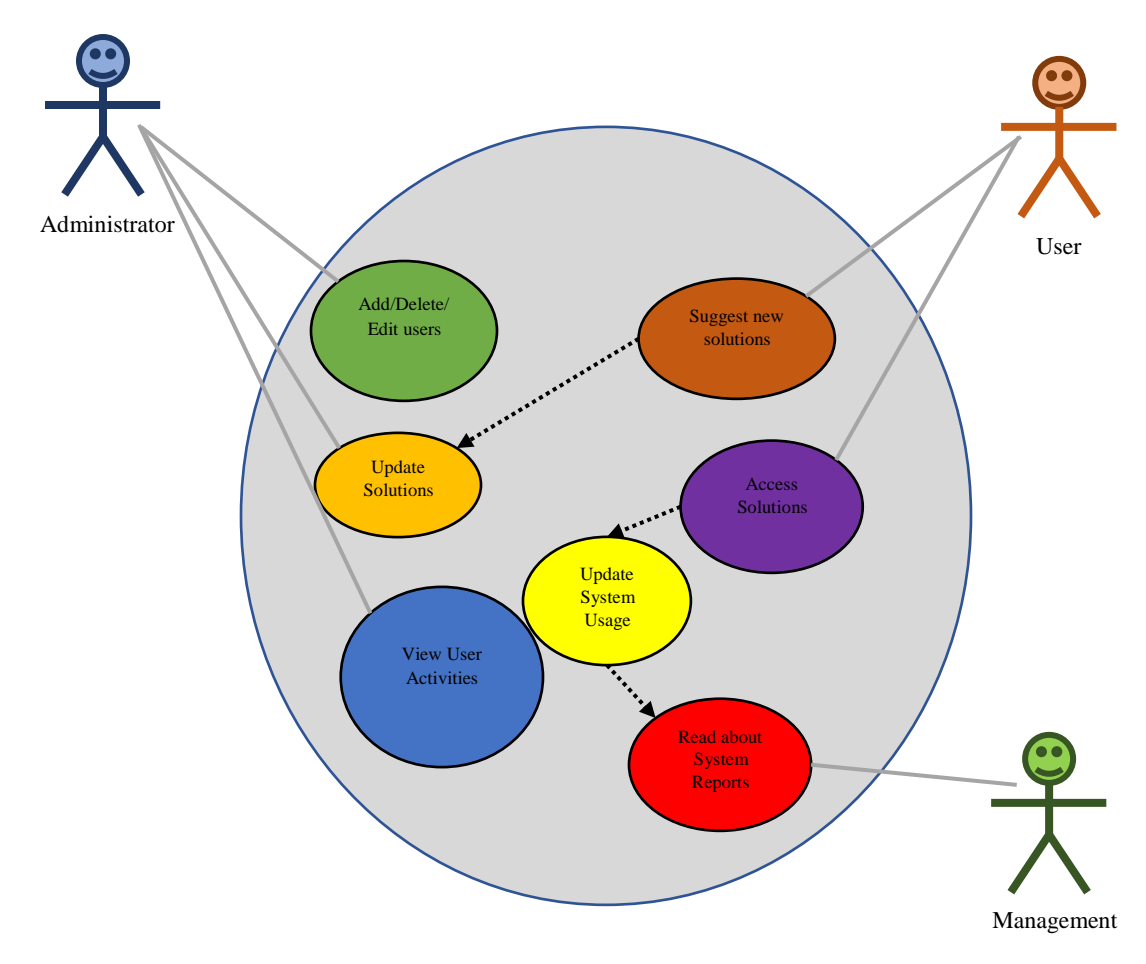

*Fig 3.4: Use Case Diagram*

## **3.8.2 Non-functional Requirements**

- Only correct data must be accepted by the system.
- The system must only accept data if all fields are filled.
- Quick response time.
- Interfaces must fit on different devices.
- Optimization for concurrency access control.

## **3.9 Conclusion**

After the gathering of the sufficient information using various data gathering techniques, a complete understanding of the current way things is being done at Scorpion Safety Products has been acquired. At the same time, the developer now understands what the proposed system must accomplish. The next stage is to design the proposed system based upon the results found in this chapter.

# **CHAPTER 4: DESIGN PHASE**

#### **4.1 Introduction**

Roland (2012), says that the design phase is the application of different techniques to determine the definition of a system in sufficient detail to foster its actual physical realization. This phase will emphasize mostly on the inputs and output of the system. The relationships and data flows between entities are determined in this phase. Designs that will be defined in this phase include System Design, Architectural Design, Physical Design, Database Design, Interface Design and Security Design.

### **4.2 System Design**

System design refers to the in-depth description of the system's capabilities in meeting the different user requirements based upon the analysis of the existing system according to Laudon (2005). An in-depth understanding of the user requirements document is required to be able to meet all the functional and non-functional requirements. All user requirements that are deemed impossible to meet or that do not add any functional purpose are made known to the prospective system users. A well-designed system will have the following characteristics:

- Security- System should be accessed only by authorized users.
- User friendliness- users must be able to use the system without any consultation from system administrator.
- Reliability- System must provide consistent solutions to all users. Any changes made to the system must be reflective to every user.
- Efficiency- System's main functions must not take a long time to load.
- Maintainability- Maintenance of the system must be easy so as to keep up with the technological advances.

The PC Diagnosing and Fixing System will have three types of users which are System Administrators, Normal Users and Management. The system administrators will be responsible with creating or editing accounts, updating solutions and also system support. Normal Users refer to users who access the solutions on how to fix problems that they encounter on their computers. These users can also suggest new solution for a particular problem that the System Administrators will judge and add to the available solutions if it is correct. These suggested solutions when added to the database can be viewed by every user. Management users refer to those that will view user activity and frequency of use of the system by the Normal Users. Since there isn't a dedicated IT/IS Department in the organization, the Normal Users are being encouraged to use the system by adopting an incentive reward system based on number of problems solved and solutions suggested, the Management has access to required data.

#### **4.2.1 Context Diagram of Proposed System**

This is an illustration of the flow of data between various type of users in the information system, modelling all procedure aspects. All the main requirements for the information system are shown in a graphical system model showing interactions between the system and external entities.

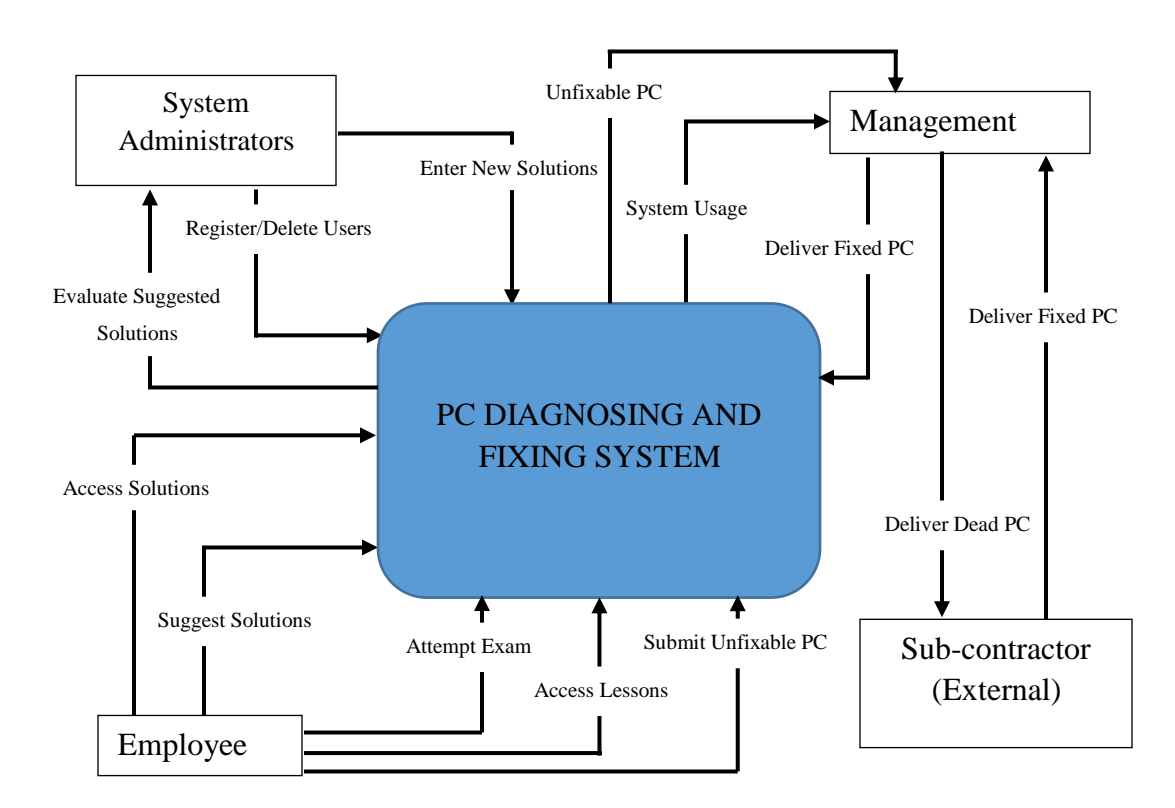

*Fig 4.1: Context Diagram of Proposed System*

#### **4.2.2 Data Flow Diagram of Proposed System**

A data flow diagram is a graphical representation of the processes and streams of data flowing amongst them. According to Whitten (2014), it shows flow of data to, from and within the various processes that use the data in the system.

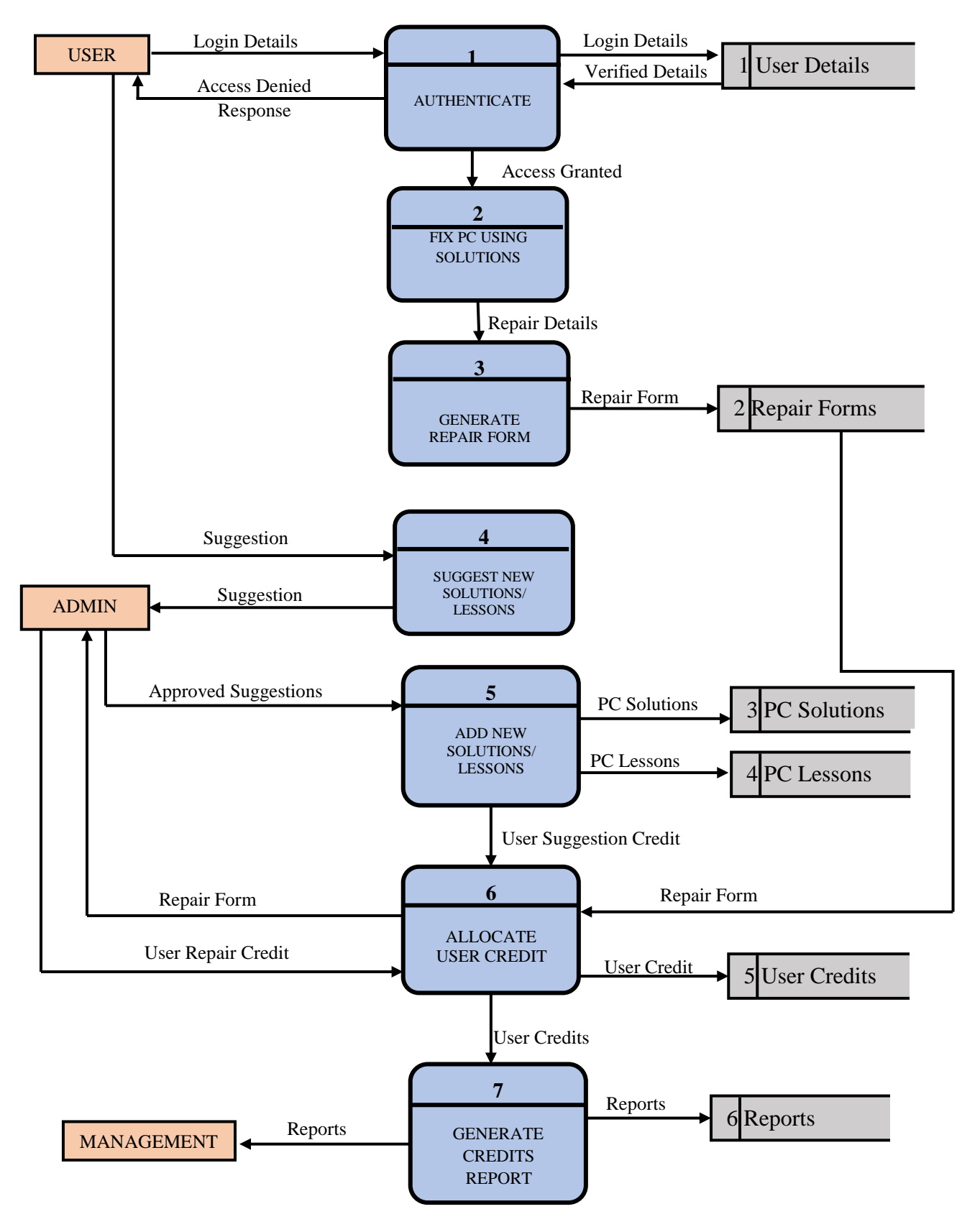

*Fig 4.2: Data Flow Diagram of Proposed System*

### **4.3 Architectural Design**

Brinkman (2011) states that architectural design focuses on establishing a framework within which a given system can work in. This can also be referred to as the High-Level Stack Design. The descriptions of all the environments that the system will interact with are described in the architectural design. Environments may include networks, system hardware, software, dependencies and procedures. It generally describes how the system is to be setup in the environment that it must function in. the proposed system will operate on a Local Area Network (LAN) to enable communication between the server and user devices. Some of the components to be used are described below.

### **4.3.1 Client Machines**

This refers to desktops, laptops and smartphones that will be used by the different users of the system which include system administrators, management users and normal users.

#### **4.3.2 Server**

This refers to the location where all documents and databases pertaining to the proposed system will be stored. The database will be centralized hence there will be only one database.

## **4.3.3 Router**

This is the entry point used to access data that will be in the server by the client machines. Several packets received are distributed to their destinations based upon the set configuration rules.

#### **4.3.4 Network Cables**

These are cables that are used to connect the client machines such as desktops and laptops to the server. These consist of a CAT 6 cable that is terminated with an RJ45 connector.

## **4.3.5 Firewall**

This is a primary security feature that protects against unauthorized access to the network. The firewall selects which packets of data to let through and which ones to deny entry.

## **4.4 Physical Design**

Crowhill (2013), states that the physical design primarily deals with physical transformation of a logical abstract into a technical design. It shows how the physical hardware of the system will be interconnected. The proposed system's physical design has components such as a router, a server and client machines. The diagram below shows the system's physical design.

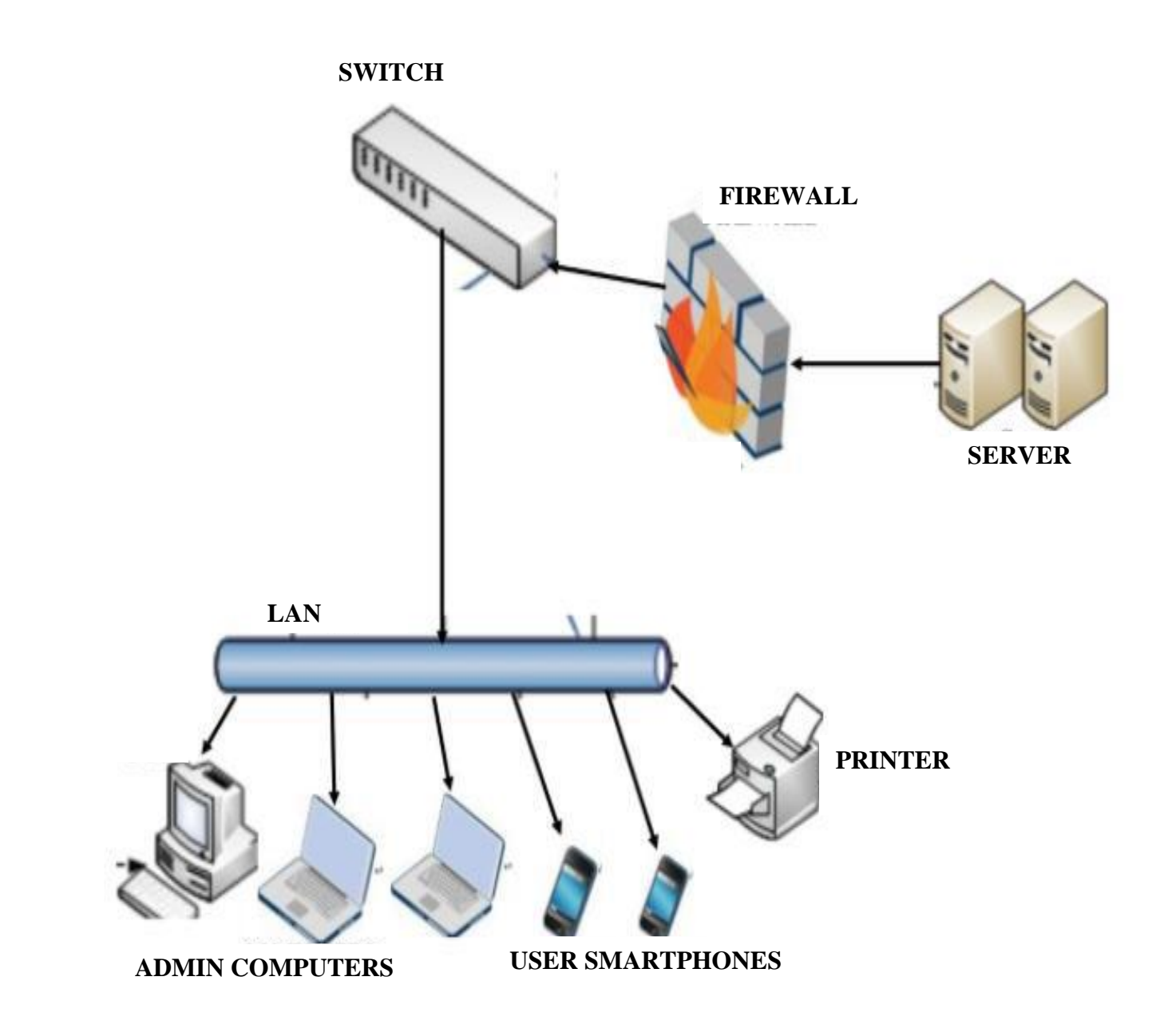

*Fig 4.3: Physical Design of Proposed System*

# **4.5 Database Design**

According to Sommerville (2011), a database should allow the system users to have easy access to all data that is in the database. Data must be entered, stored, manipulated and retrieve easily in a database whenever it is required by the users. Since data can be termed as the lifeblood of a business, it must be protected against unauthorized access. For management of all these database

actions, a database management system (DBMS) is to be employed. Reasons for employing a database to store data include:

- Data Security
- Data Independence
- Backup and recovery of data
- Data consistencies
- Data Integrity

# **4.5.1 Tables**

The structure of the tables in the database will be shown so as to give a clear understanding of how data will be ordered and stored in the database.

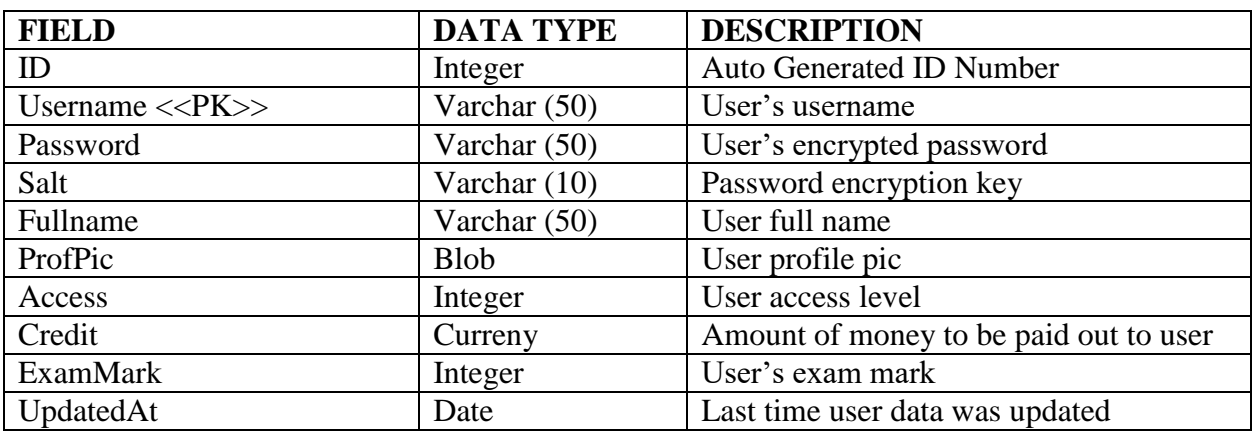

## **Users Table**

*Table 4.1: User Login Table*

# **Usage Counter Table**

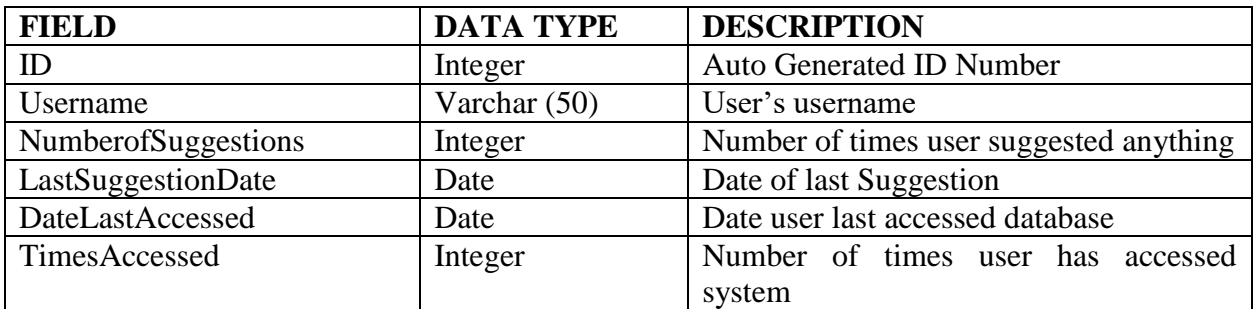

*Table 4.2: Usage Counter Table*

#### **Suggestions Table**

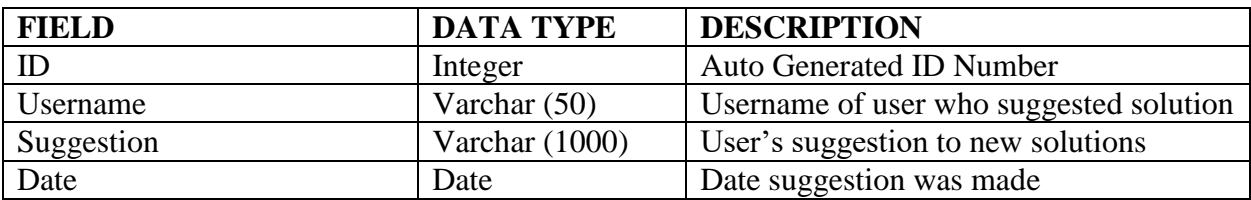

*Table 4.3: User Suggestions Table*

#### **Software Solutions Table**

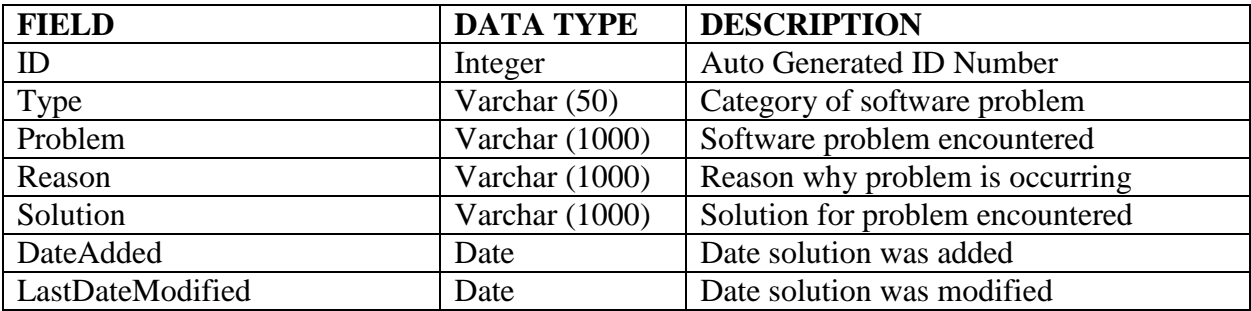

*Table 4.4: Software Solutions Table*

#### **Hardware Solutions**

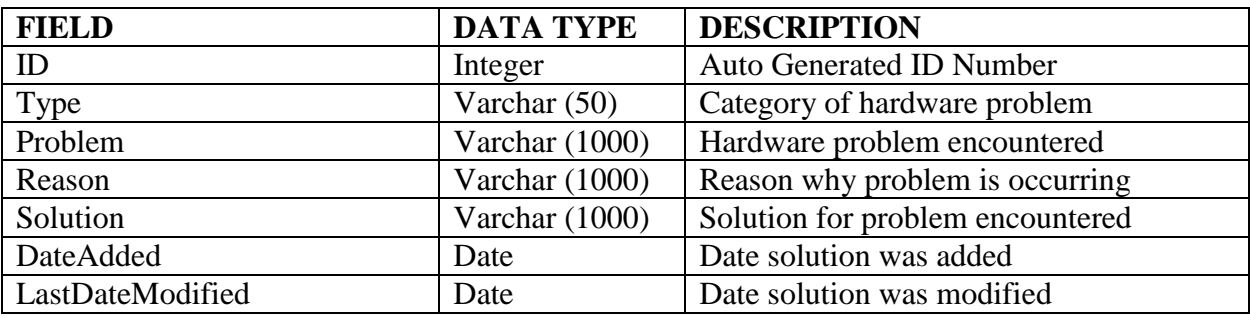

*Table 4.5: Hardware Solutions Table*

### **4.5.2 Enhanced Entity Relationship Diagram**

Chen (2011) defined an enhanced entity relationship diagram (EERD) as the graphical representation of any given entity and its relationship with other entities in the same given database. An EER Diagram is used to model the database components in an easily understood graphical manner. The main reason for its design is to show the entities will be interacting in the actual database. The diagram shown overleaf shows the EER diagram for the proposed system.

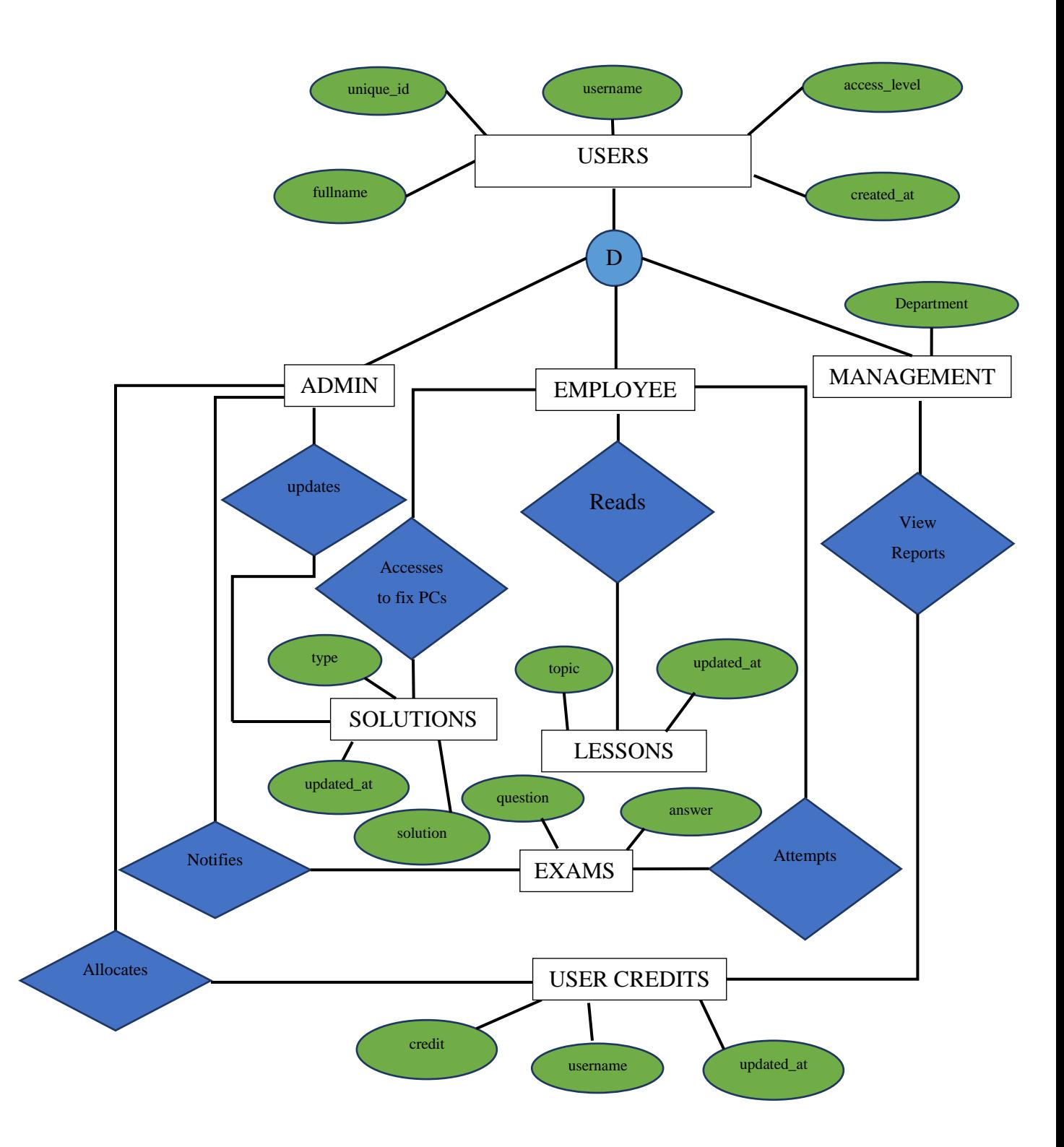

*Fig 4.4: Enhanced Entity Relationship Diagram of Proposed System*

### **4.6 Program Design**

Salagrama and Sam (2009) define program design as the process in which the system developer describes the various programs, modules and classes that are to be in the final system upon delivery. The developer will also describe how various codes in the system will integrate seamlessly into a slick product. This description will ensure that the developer understands all the underlying requirements of the system, Mendez (2011). System developers make use of Package, Class and Sequence Diagrams to illustrate fully the design decisions made.

## **4.6.1 Package Diagram**

Package diagrams are used to show how the packages and their elements will be organized. They provide visualization of the namespaces when used to represent class elements. Although use of package diagrams is not limited to representation of UML elements, it can be used to organize use case and class diagrams. The diagram below illustrates the package diagram of the system.

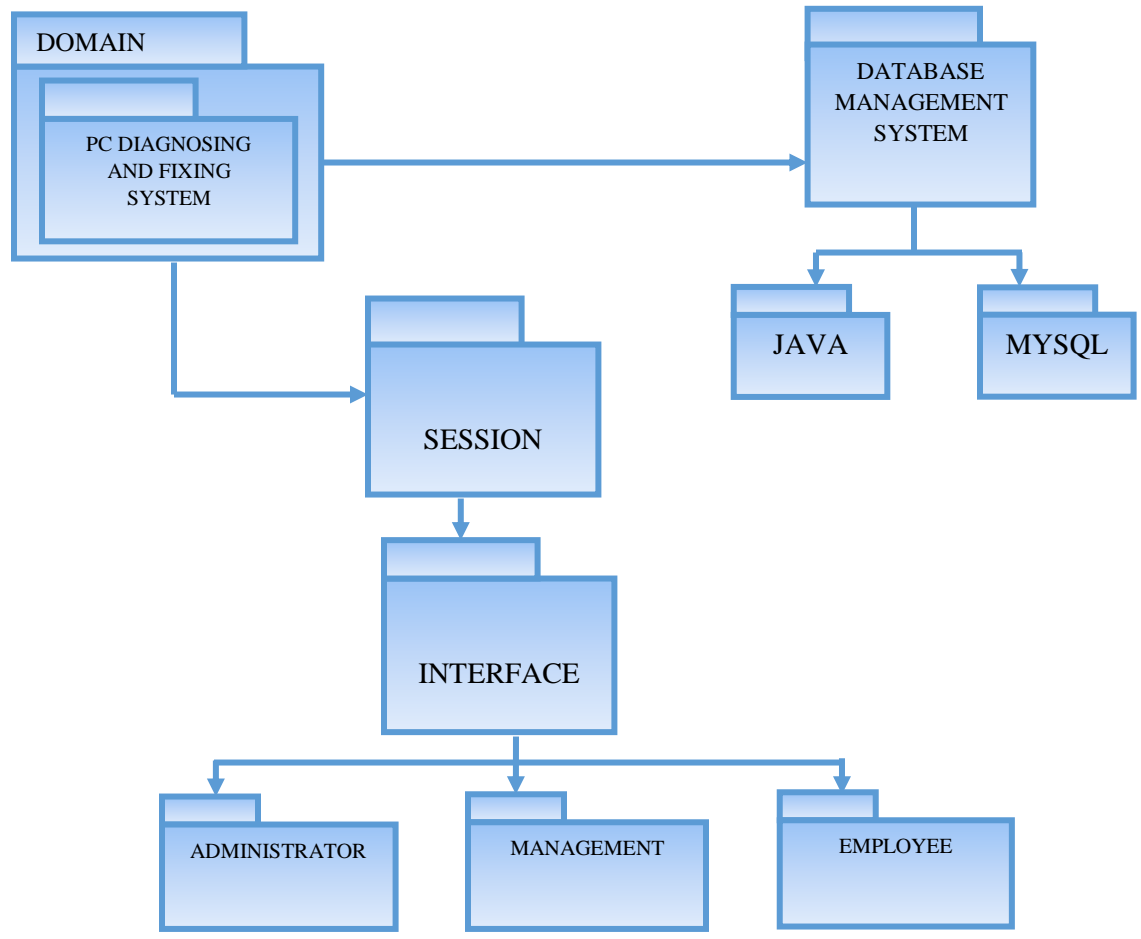

*Fig 4.5: Package Diagram of Proposed System*

# **4.6.2 Class Diagram**

A class diagram is a static structure diagram which describes a structure of a system, illustrating all classes involved, how they interact and the relationships that exist within objects. The entity types are fully described for purposes of clarity to system developers in class diagrams. The figure below shows the class diagram of the PC Fixing and Diagnosing System.

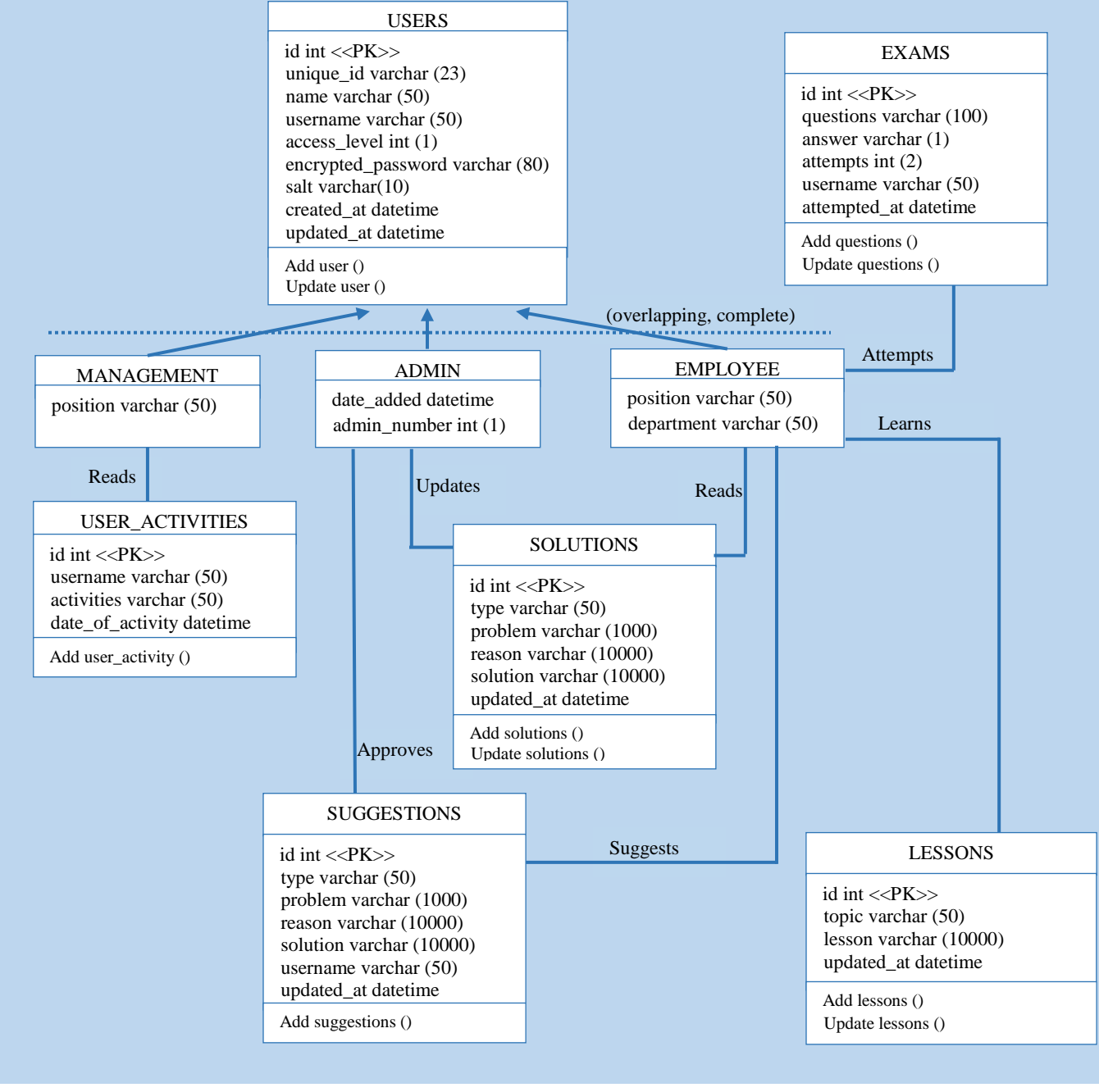

*Fig 4.6: Class Diagram of Proposed System*

# **4.6.3 Sequence Diagram**

Malvern (2015), defined a sequence diagram as an illustration of the performance and the information that results when various objects interact together. It basically shows the dynamic interactions that object perform in a time sequenced environment.

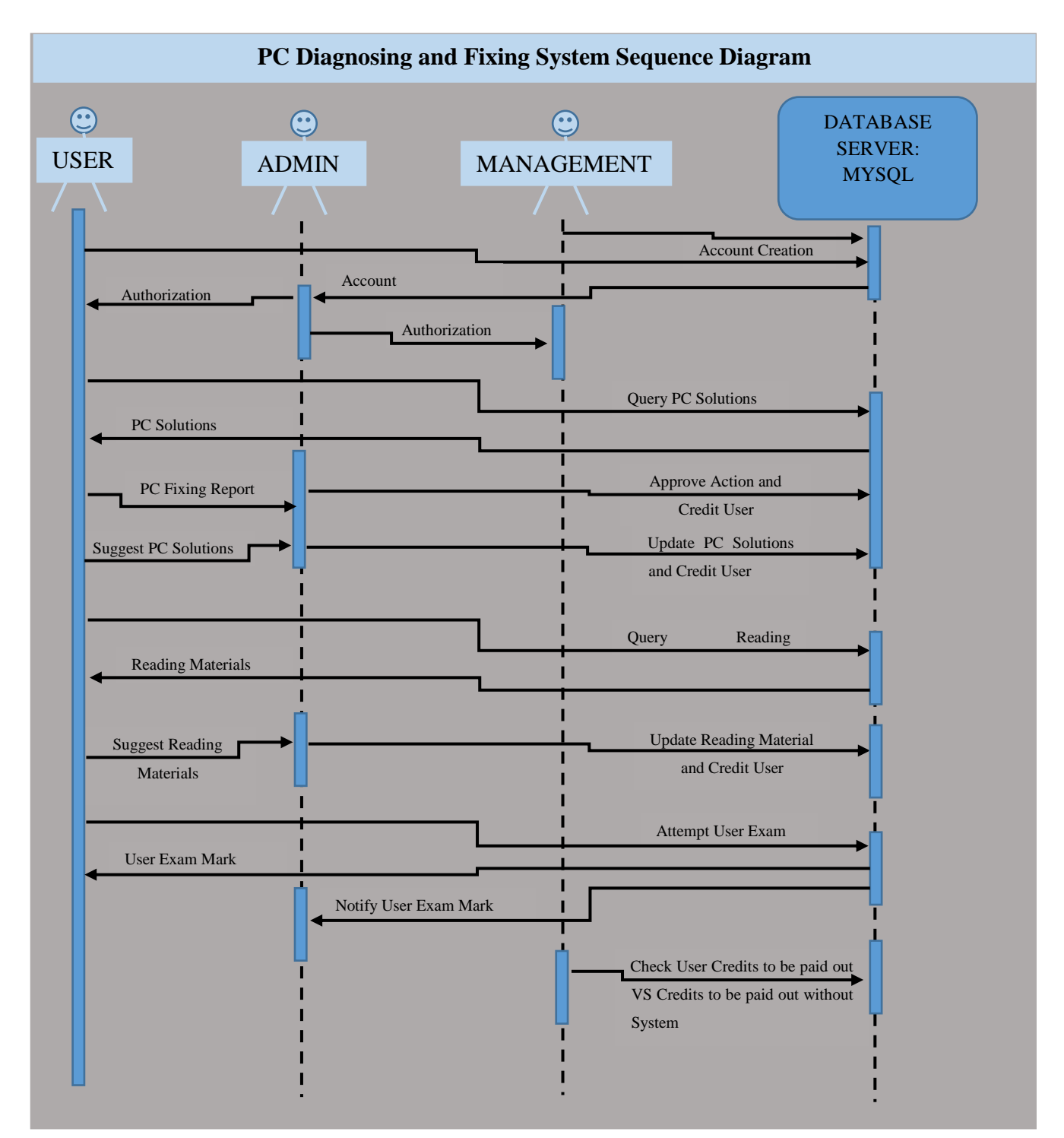

*Fig 4.7: Sequence Diagram of Proposed System*

#### **4.7 Interface Design**

Interface refers to the bridge that connects the user to the backend of the system. The graphical user interface will give the user the ability to manipulate data as per user's preferences. These manipulations refer to both input and output of data from the database. The interface will consist of menus, dashboards, navigation panels and many others. Some of the interface design were influenced by some of the highest trending android applications such as WhatsApp, Facebook, Twitter and others.

# **4.7.1 Main Menu**

The main menu of the system will display all the available functions that the system provides, putting them in categories that are easily identifiable. As there are different users of the system, some will access the system using android platform whilst others will be using a web platform. The main menus will provide various links to respective activities that are for those particular functions.

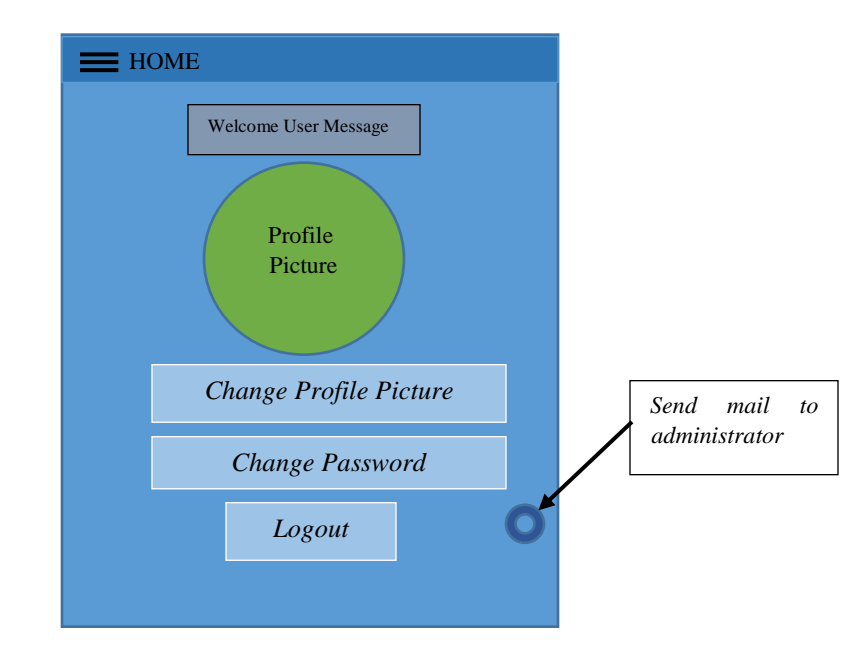

*Fig 4.8: Main Menu Activity*

## **4.7.1.1 Sub-menus**

The sub-menus of the system will give the users an easy experience when it comes to navigation of the system when performing various functions within the different modules in the system. Sub-menus will enable quick transition from one module to another by the user.

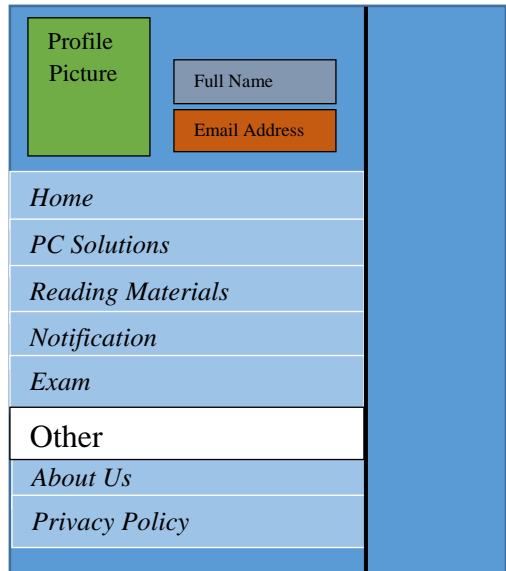

*Fig 4.9: Menu Drawer*

# **4.7.2 Input Design**

According to Kendal (2013), input design is defined as the procedure of translating the user oriented description of all inputs of a system into a computerized-based information system. The most important function of input design is to capture data and conversion of it into a computer readable format.

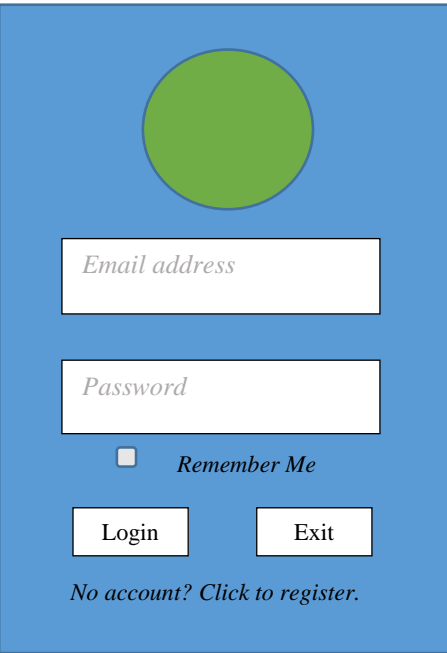

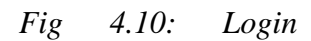

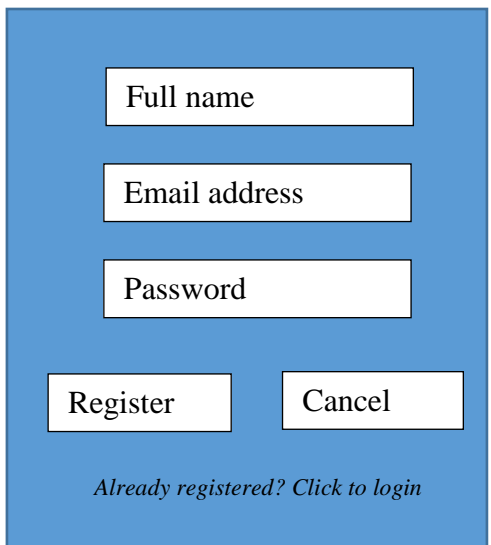

*Fig 4.11: Registration Form*

# **4.7.3 Output Design**

The output design of a system facilitates the reporting function of an application as it provides feedback based upon the user's queries. In this information system, users will be able to view various solutions to problems that they are encountering on a day to day basis. The system will also give users access to learning materials that will make them knowledgeable when it comes to computer literacy.

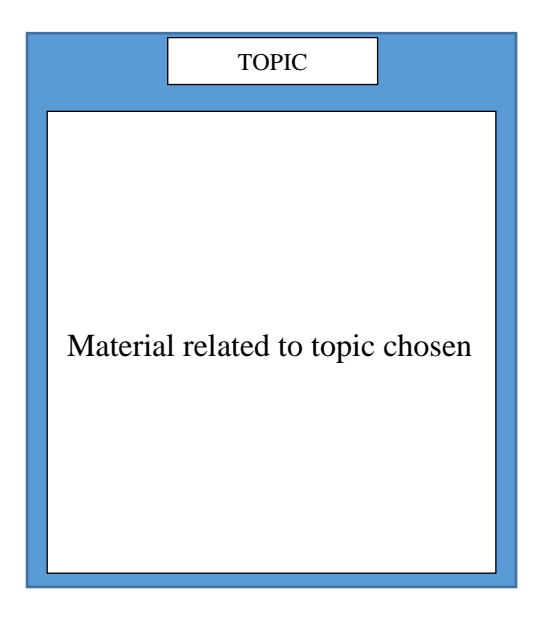

*Fig 4.12: Show Lessons Activity*

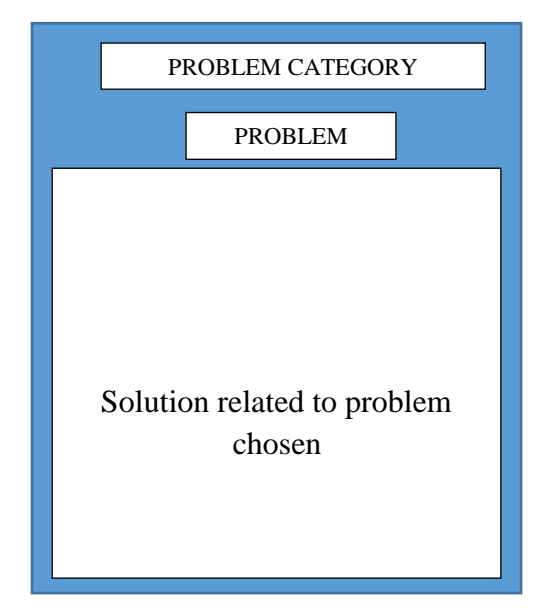

*Fig 4.13: Show Solution Activity*

Password changing Form

Users are given the allowance to change their login passwords at any given point in time. The interface below is the one for changing passwords.

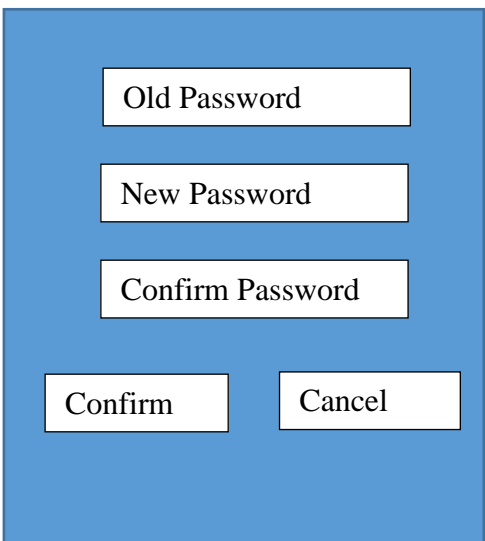

*Fig 4.14: Change Password Form*

# **4.8 Pseudo Code**

This refers to the coding structure that the developer will implement during development of the information system. This structure can be used by the developer for any programming language chosen as a development tool for this project. This is done without giving any details of the system's program implementation.

# **Create new User Account**

## *Start*

*Enter new username, password, full name and access level*

*If username does not exist*

*Add new user and encrypt password*

*Else*

*Error (username already exists)*

# *End*

# **Login**

# *Start*

*Enter username and user password If credentials valid then Read access level and show access level home menu Else Failed login attempt End* **Suggest new Solution** *Start Choose type of problem Enter solution If solution does not exist, then Add new solution Else Error (solution already exist) End*

# **MySQL Database Connection**

#### *Start*

*Check if connection is open If there is connection Ignore Else Open new connection*

#### *End*

### **4.9 Security Design**

This is one of the most crucial phases of the design of an information system as all work done will have been for naught if the system can be accessed by unauthorized individuals. Lawrence (2010) says that the security design decisions to be made must be in line with the objectives of the organization at large. Security design is broken down into physical, network and operational security.

#### **4.9.1 Physical Security**

This refers to the securing of the physical components of the proposed system and the components include servers, routers, personal computers and many others. Physical security protocols will have to be implemented for these physical components of the system to be kept safe. The server room will be under surveillance on constant basis and only authorized personnel are to be granted access into the server room. Users will also have to be more responsible in keeping their personal computers safe as they can lock their offices to make sure no one will gain access inside without their express knowledge. As a recommendation to the organization, it must look into investing in biometric technology as it is much more secure than the current locking mechanisms being used.

#### **4.9.2 Network Security**

Network security is the protection of data packages as they move from one device to another and the restriction of malicious activities over the network that may be from either inside or outside the organization. Communication with outside networks will be monitored to ensure that organizational data is not lost to outsiders. Measures such as firewalls and anti-viruses are to be taken to scan all downloads and uplinks to the network.

#### **4.9.3 Operational Security**

Kendall and Mendez (2012) define operational security as the absence of security related failures in an information system architecture. Focus is put upon the security issues that may arise during the operating life of the proposed system. During the development phase of the system, the developer should identify risk that may arise and seek ways to mitigate the problems. The developer must also note down all problems that may be beyond the organization's control and these include natural disasters such as floods, earthquakes and others.

### **4.10 Conclusion**

This chapter has given a vivid picture of what the system will be like. It has also given clear information on all the necessary requisites of the system. All relationships between the users and the system have been highlighted and discussed in detail showing both the enhanced entity relational diagram and the data flow diagram of the system. The following phase will be about the implementation of the system in the organization.

# **CHAPTER 5: IMPLEMENTATION PHASE**

#### **5.1 Introduction**

The information system has been developed according to the guidelines set out in the previous phases and is now ready for implementation. In this phase, the system is to be thoroughly tested for any potential errors that may arise before it is installed for organization-wide use. Jacobs (2013) emphasized how crucial this phase was as it looked into the activities that were to be undertaken to ensure that a perfect information system was presented to the users. For quality assurance purposes, many testing strategies were employed to gauge the quality of the system. For testing purposes, a prototype of the system is to be installed on pilot devices.

#### **5.2 Coding**

Mendez et al (2005) highlighted that coding is what explains the input and output. Therefore, it is the process of writing instruction in human readable language that will be converted it into code which can be read by the machine. For the total achievement of all objectives set, different programming languages were used as they all have different strength and functions which make up the complete system. PHP was used for the web programming whilst android (Java) was used for the android mobile platform. MySQL was used as the database to store all the data related to the system. With reference to the guidelines outlined in the Database design, appropriate tables were created and relevant primary keys assigned according to the database architecture rules. Relevant MySQL queries were used for data manipulation in the database. These queries include:

SELECT – this was used for the retrieval of data from the database.

INSERT – this query was used to insert new data into the database.

UPDATE – this query was used to edit data that was already in the database.

DELETE –this query was used to remove data permanently from the database.

#### **5.3 Testing**

Testing is defined as the process of executing software modules with the intention of finding runtime errors and bugs by Mendez (2013). This exercise can also be used to ascertain whether all functional and non-functional requirements are met. The testing process' aim was to give a framework that was to be used as a guideline for the whole testing procedure. The steps followed during the testing process are shown in the diagram below.

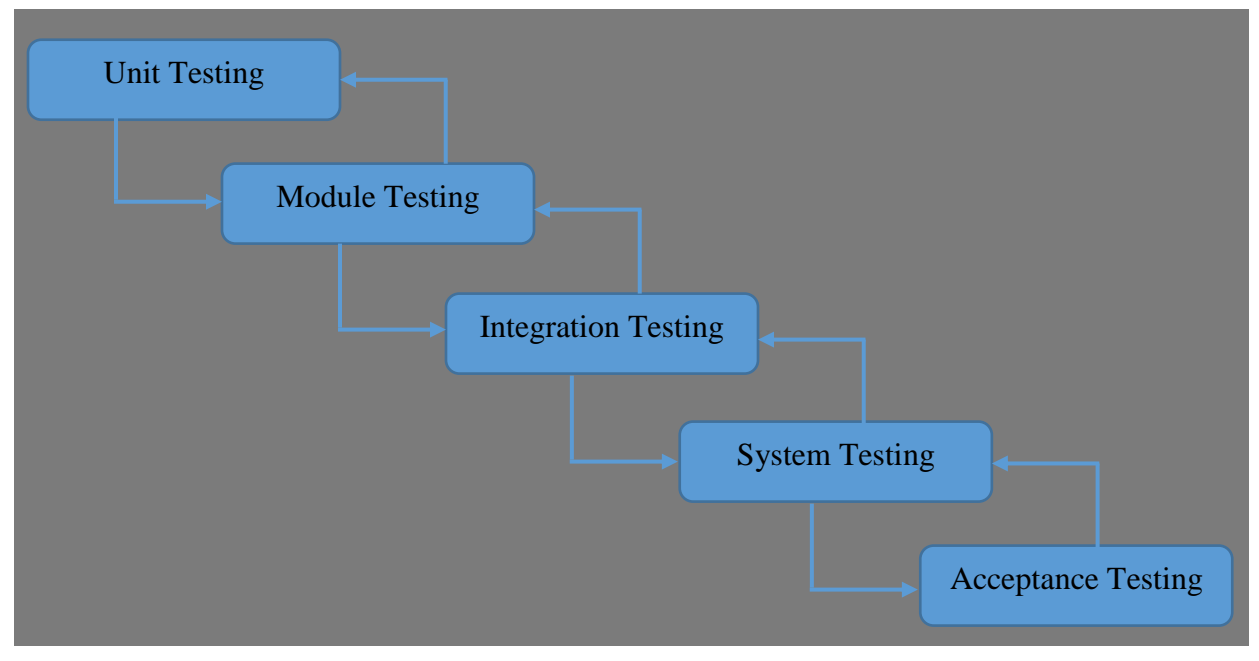

*Fig 5.1: Testing Process*

## **5.3.1 Unit Testing**

Unit testing refers to the process of breaking down software programs into the smallest possible pieces and testing these pieces using various methods. This piece can either be a module or a function of the information system. There are two approaches to unit testing and these are black box testing and white box testing.

**Black Box Testing** – this refers to the testing of the inputs and the outputs that are produced by the system. In this test, there is no need for the user to know the underlying details of the system. Therefore, this test's results are measured against the expected outputs of the system.

**White Box Testing** – this refers to the testing of the internal functions of the system. Therefore, for this to be successfully carried out there is need for the user to have an understanding of the system internal operations, Manes (2012). In this process the user will have to know which area has an error if the expected outputs are not found.

# **5.3.2 Module Testing**

A module can be referred to as a function or a collection of system components that are reliant on each other. All dependent components are bundled together into a module and tested together as one thing. Modules can be tested independently from other modules that are in the system. Thorough testing is to be done to ensure that underlying code is doing its expected functions.

#### **5.3.3 Integration testing**

Integration testing, which can be termed link testing, refers to the testing done on a collection of modules that have a relationship. This is done to ensure that data is flowing between different modules of the system. This collection can be termed as a sub-system.it is during this test that interface mismatches are identified and corrected.

#### **5.3.4 System Testing**

Sub-systems that are created during integration testing are combined into a single complete system. This complete system is then tested to ensure that the joining of sub-system hasn't resulted in any errors. It is during this test that it is tested whether the system meets all functional and non-functional requirements.

#### **5.3.5 Acceptance Testing**

This is the last stage of the Stepping Process before the complete, integrated system is handed over to the end users. In this stage, the system is to be tested with real world data which is supplied by the users rather that testing it using simulated and random data. The levels of acceptance to be addressed are **verification** and **validation.**

#### **Verification (Alpha Testing)**

The question that is to be answered in this testing is whether the system is being built the right way. Special attention is paid in looking for errors regarding end-user and design specifications specified earlier but not incorporated into the system. The system is measured up against the requirements specifications to ascertain whether the system meets all problems identified. Additional features not in the requirement specifications can also be identified. This test is mainly concerned with individuals who make use of the back-end of the system and these include admins and managers.

#### **Validation (Beta Testing)**

This testing is mainly concerned with the end user. Testing is done whilst inputting only valid data. The system will give warnings through alerts and toasts. Data is only accepted by the system if it is correct. During testing, there is need to sometimes deliberately input incorrect data to check whether the system will flag up the error or proceed the errors. This process is repeated iteratively until system delivery.

## **5.3.6 Test Cases**

A test case is defined as a set of conditions and variables under which the tester of the information system determines whether the system works as expected. Various test cases where used and these include user authentication, user creation, user knowledge suggestion and others.

# **Test Case 1: User Authentication**

All entities within the system must be authenticated against its email and password. Whenever wrong authentication credentials are used, a toast is displayed to show a login failure message.

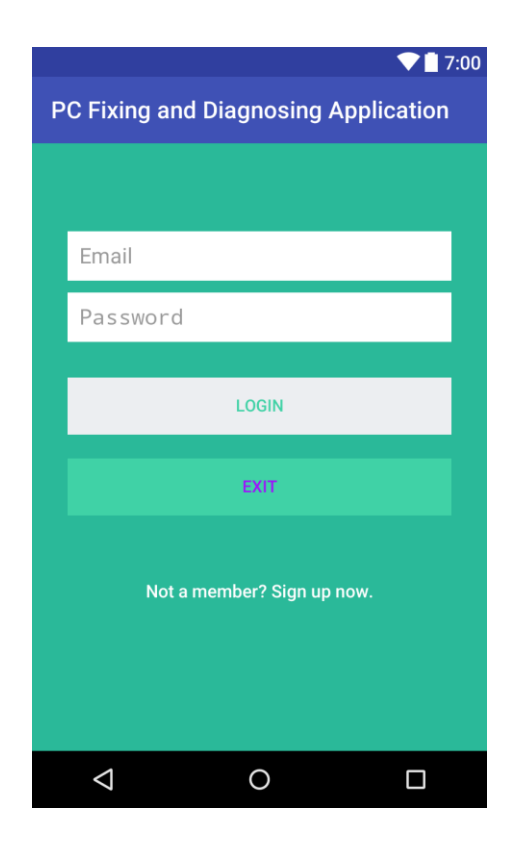

*Fig 5.2: User Authentication*

The system checks whether the user credentials submitted are for which access level, either an administrator or an employee user. When login is done using correct credentials on the wrong platform, an alert is displayed telling the user to login using the correct platform. However, when

login is done with correct credentials not assigned any access level, the user is told to follow up the issue to the system administrator for the account to be confirmed.

#### **Test Case 2: User Registration**

Users must register their credentials onto the server so as to access the system. As a measure against unauthorized users from registering and accessing the system illegally, the system administrators will have to confirm every account request.

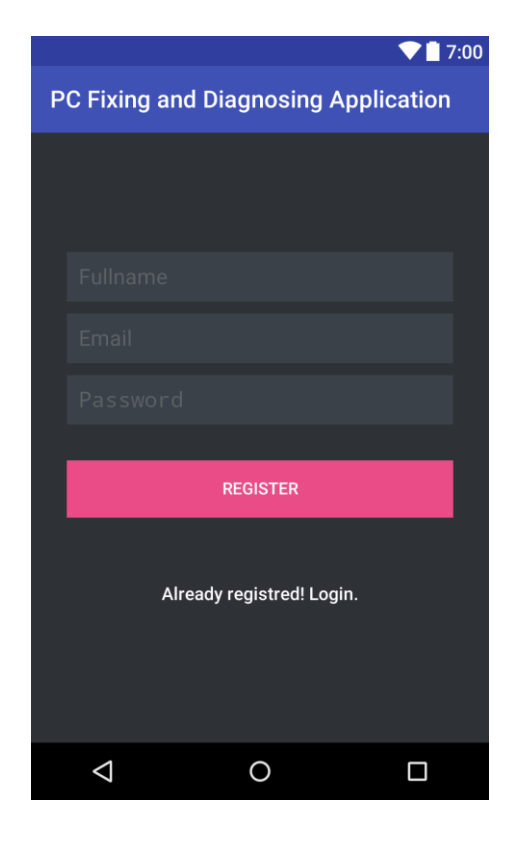

*Fig 5.3: User Registration*

### **5.4 Installation**

System installation is a process whereby a system is deployed for official use by the end-users. The changeover strategies for the implementation of the system are evaluated to determine the most appropriate method to be used during the change from old to new system. There are however, various steps that must be followed for this procedure. Steps to be followed are as shown below:

- All necessary software and the database are to be loaded to the server and made available to all users via the local network of the organization.
- After completion of upload of the system to the server, appointed system administrator will then log into the system and create user accounts for all management personnel whilst mobile users can create their own user accounts using their android devices.
- A check is then done to ensure that all android devices are able to communicate with the server.
- A check is then finally made to ensure that the recently installed system is the solutions to all problems that were being faced before. After this, system use will then begin.

# **5.4.1 User Training**

Duncan (2014), defines training as all effort that is put into educating the end-user on how to use the system. This is a crucial exercise that must be carried out to ensure the successful use of a new system by the end-users. This exercise can be divided into two levels which are Module Level Training and System Level Training.

# **Module Level Training**

This training is primarily focused on ensuring that users have the ability to use their specific modules they have access to, based upon their access levels. For users to easily grasp all information being taught, a step by step explanation of the system was employed. Management enhanced this activity by implementing an incentive system whereby users are rewarded based on how much they make use of the system to solve computer related problems.

## **System Level Training**

This refers to the training of a select few who will be the system administrators on how to use all modules of the system regardless of their departments. The main reason for this training is to give the selected individuals a broader picture of the system at large.

### **5.4.2 Changeover Strategies**

A changeover strategy is a strategy that is used to replace the old system with the new system, paying particular attention to the impact that will be made by the strategy. The correct strategy has to be used based on the situation at hand as each strategy has advantages and drawbacks. Four strategies are to be discussed and the best strategy is to be chosen for the implementation of the new system. These systems include:

- Phased conversion
- Direct conversion
- Pilot conversion
- Parallel conversion

### **Phased Conversion**

In this conversion strategy, the system is installed partially. This means there will be a stage by stage installation of the system. Modules of the system will be implemented one by one and the installed module will work together with the old existing system.

### **Advantages**

- Low chances of data loss.
- Less costly to use.

## **Disadvantages**

- The architecture of the PC Fixing and Diagnosing System does not allow for the implementation of modules but rather as a complete system.
- Modules of the PC Fixing and Diagnosing System are inter-dependent and thus cannot work individually.
- There are higher chances of user resistance when users are given system in parts.

## **Direct Conversion (Recommended Strategy)**

In this type of conversion strategy, the old system is completely replaced by the new system. Users will migrate from the old system completely to the new system, capturing only the essential closing balances from the old system. Direct conversion is ideal as it gives users the opportunity to use the new system without any interruptions from the old system. This will give the users the time to properly appreciate the system.

#### **Advantages**

- Use of one system at a time is less costly.
- There is no duplication of activities.
- Better employee output due to total attention being on one system.

### **Disadvantages**

• There is need for intensive training for successful conversion

### **Pilot Conversion**

In this type of conversion, the system is implemented for only one group of people in the organization and if successful will be available to all employees. The system's functionality will be judged upon the reaction of that particular group of people. If the system is deemed to be satisfactory, the system is then implemented organization wide.

## **Advantages**

- Minimized risk of failure.
- Group that is using the system will be proficient user of the system when system is implemented organization wide.

### **Disadvantages**

- The strategy is time consuming.
- The PC Fixing and Diagnosing System cannot work whilst there is only one group of people using it.

## **Parallel conversion**

In this strategy, there is simultaneous operation of the old system and the new system. The new system will be under observation for a limited time period and when it has been proved to be acceptable, the old system will be done away with completely.

## **Advantages**

- Users given opportunity to judge which system is better.
- Users have time to familiarize themselves with system.
- Less risky as new system can be abolished if deemed unsuccessful.

## **Disadvantages**

• High operation and maintenance costs.

• Duplication of activities.

#### **5.5 Maintenance**

System maintenance is defined as a focus on the discipline of improving a system after its initial delivery. As is shown in the software program life cycle, the maintenance process is a very important element that must be partaken in every software's life cycle. There are three major maintenance techniques that are mostly used and these are perfective, corrective and adaptive maintenance. There are steps which must be followed during the maintenance process and these are summarized in the diagram below.

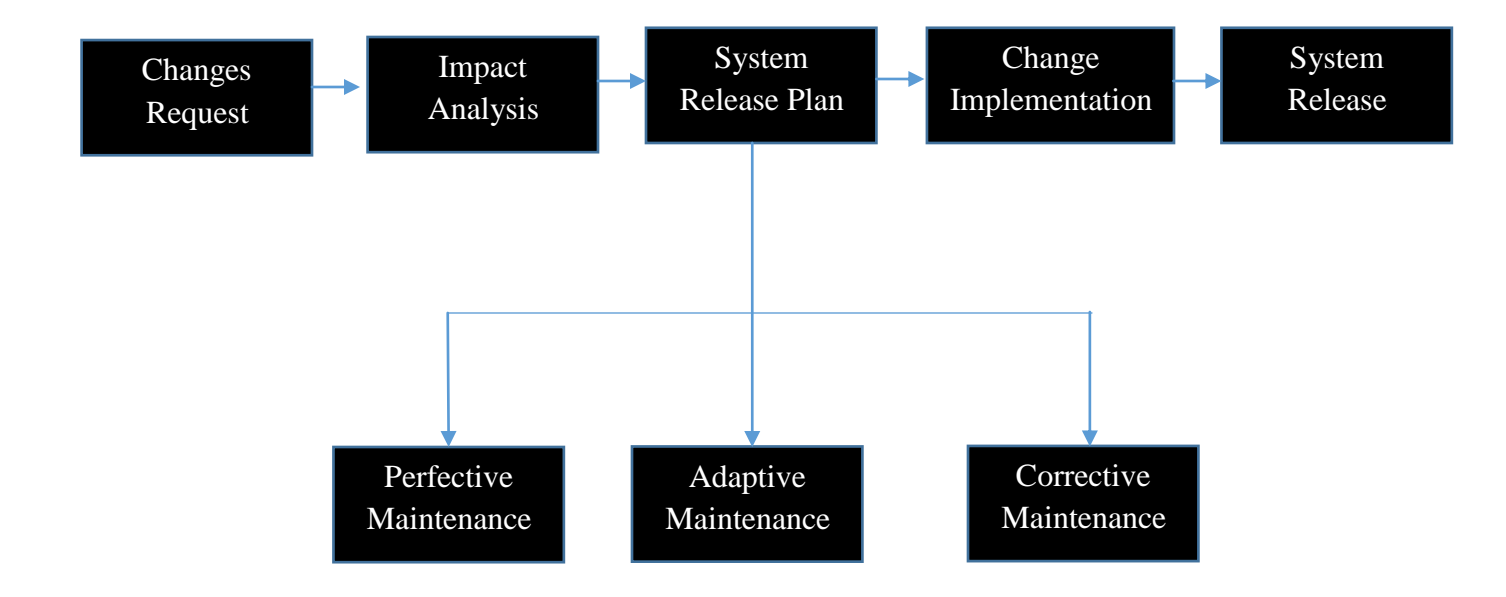

#### *Fig 5.9 Maintenance Process*

## **5.6.1 Perfective Maintenance**

Perfective maintenance is seen as process that takes place when features of the system are not to change and this is usually done for the system to reach its optimum perfection. For example, the PC Fixing and Diagnosing System can make use of a Firebase database where by rather than depending on the database on the server, there can be an offline database in the system which can be used when there is no access to the server. This type of maintenance does not correct errors but rather make the system much more efficient.

#### **5.6.2 Adaptive maintenance**

This is usually done when some new environment has to be used. The system might need to be modified or changed when implementing on different hardware platforms or software system. This will be done frequently to make sure that the system always is compatible with the new changes that arise. This maintenance is to be done on the PC Fixing and Diagnosing System so as to make it compatible to any hardware or software changes made.

## **5.6.3 Corrective maintenance**

This is mainly focused on correcting errors that have risen in the system and that are reported. Errors range from wrong implementation of the system to complete incompatibility with some interfaces. Once an error is reported trouble shooting is done and the error is corrected there and there. Every correction is documented for future use and reference. Therefore, in the PC Fixing and Diagnosing System, no new features will be added.

## **5.6 Recommendations**

Following the completion of the implementation process, several areas of improvement were identified by the developer. These areas will have to be taken into consideration when future developments are to be done. These flaws came about as a result of time constraints faced during the development of the system.

- For efficient functioning of the system, a Firebase database must be incorporated into the PC Fixing and Diagnosing to make it function in offline mode.
- The web platform must be recoded using an Object-Oriented Programming (OOP) language such as Java to enhance security of the system as it is susceptible to tampering from hackers.
- The mobile application must include a real-time chat facility to allow users to compare their knowledge against other users.

# **5.7 Conclusion**

Following the successful implementation and thorough testing of the PC Fixing and Diagnosis and all objectives set being met, the system developer and system users concluded that the system is innovative and is operating as expected. The implementation of the system was done using the direct conversion strategy. Having explored all the security aspects and having set up maintenance, the system maintenance will be executed throughout the system's life time.

#### **Reference List**

Adair, J. (2008) *Effective time management: How to save time and spend it wisely*, London: Pan Books.

Briedkamp, G. 2011 *Software Engineering: Managing your Interfaces*, New York: New York City

Brinkman, L. 2011 *Systems Design: Phased Analysis,* Texas: Texas Book Publishers

Brinkman, L. (2013), *Decision Making: Corporate Decisions, London*: London Publishers.

Buffet, K. 2011 *Computer Networks, 4th ed*., London: Prentice-Hall PTR.

Crowhill, C. 2013 *Database Architectures: ANSI SPARC*: France: Paris Publishers

Garry, C. 2014 *Systems Design: Deep look into designing*, London, Pan Books

Gwendoline, T. 2013 *Massive security on network: Computer Network Security,* Italy: Rome Publishers

Leonne, M. 2009, *The Design of POSTGRES* in *SIGMOD,* London: Pan Books*.* 

Luther, S. 2010 A *Semantic Association Model for Corporate and Scientific-Statistical Databases: Information Science*: London: London Publishers

Stanlake, S (2010) *Economic analysis: Introduction to economic*, Nottingham: DFEE Publications

Stempson, P. (2012) *Network diagrams: Introduction to business studies*: London: Pan Books.

Stonehouse, Q. 2013. *Object-Relational DBMSs: The Next Great Wave,* France: Morgan Kaufmann

Sumnet M., ed. 2011 *Readings in Database Systems*, 2nd ed., Morgan Kaufmann, 2013, London: Century Business.

Kingsley, V. 2012 *Computer Architecture: Constructing a Graphical User Interface,* London: Pan Books
Taylor, S (2011) *Knowing your organization: study of organizations*, Sydney: Allen and Unwin IN

Thomas, G. (2012) *Cultures in organizations: Introduction to organization and organizational elements*, London Pan Books

Thompson 2013, *ORACLE 10g Programming: A Primer,* Addison: Wesley.

Thornhill, T. And Homberg, S.2015, *Knowing your project: Tips on projects,* Sydney: Allen and Unwin IN

Tomlin, L. (2010) *Knowing priorities: Project Planning,* Rock Hampton: CQU Press Walsh, A and Sminoth, S (2012) *Feasibility analysis: Choice of projects,* London: Century Business.

Whitten, B, Stonebreaker, M., Hanson, E., and Hong, C. 2013, *The next Information Wave*, United Kingdom: Macmine Books.

Willbrick, E. 2009 *A Logical Design Methodology for Relational Databases Using the Extended Entity-Relationship Model,* London: London Books Wood, F (2000) *Cash flows: Accounting,* London: Pan Books.

56

# **Appendix A: User Manual**

The user manual was created to assist and provide the user training to the users who will be authenticated to interact and familiarize with the system, for future reference and for further training of new users or during system maintenance.

#### **About the System**

This application was developed for the sole purpose of teaching Scorpion Safety Products employees how to fix every day-to-day problem they might face on their computers. This idea was brought forward as a means to decrease expenses that the company is incurring due to computer maintenance costs. This system was developed using Java and PHP programming languages whilst MySQL was used as the database.

#### **Getting Started**

A user has to register his or her details on the android platform whilst connected to the local area network.

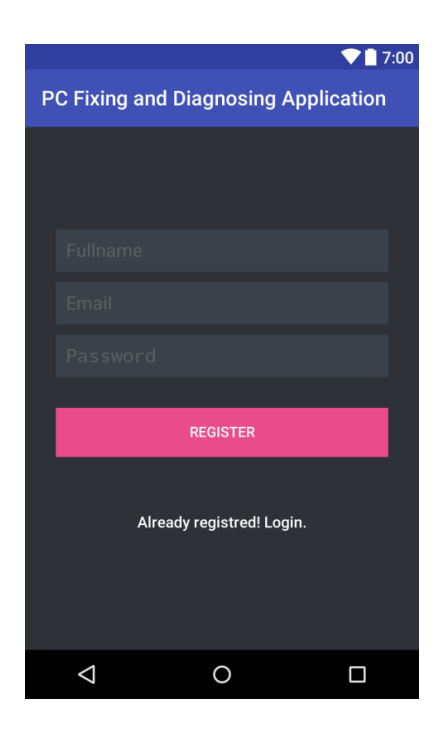

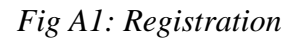

After registration, the user's account has to be confirmed by the system administrator for the user to be able to log in into the system.

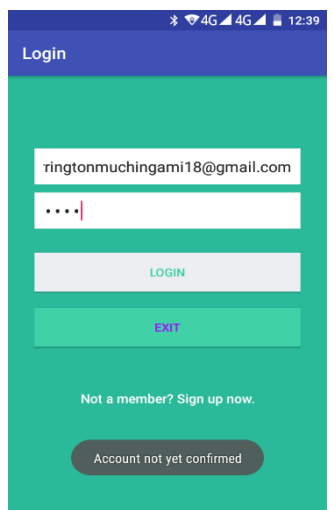

# *Fig A2: Login*

User will then enter email address and password and click the login button. If credentials are wrong, a login error notification will pop up such as the one shown below.

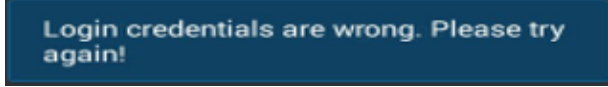

*Fig A3: Login Error Notification*

## **Home Screen**

If login is successful, the user is taken to the Home Screen shown below.

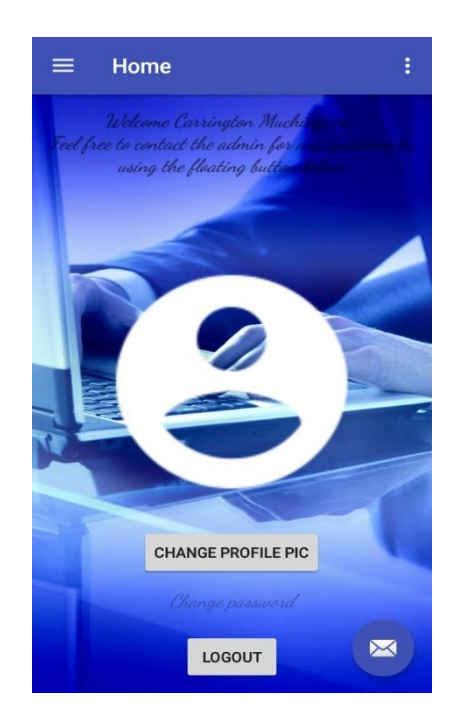

*Fig A4: Home Screen*

#### **Menu Drawer**

There are a number of functions that the user may access in this application. All these options are shown in the Menu Drawer so as to give the user the ease of navigation to other activities.

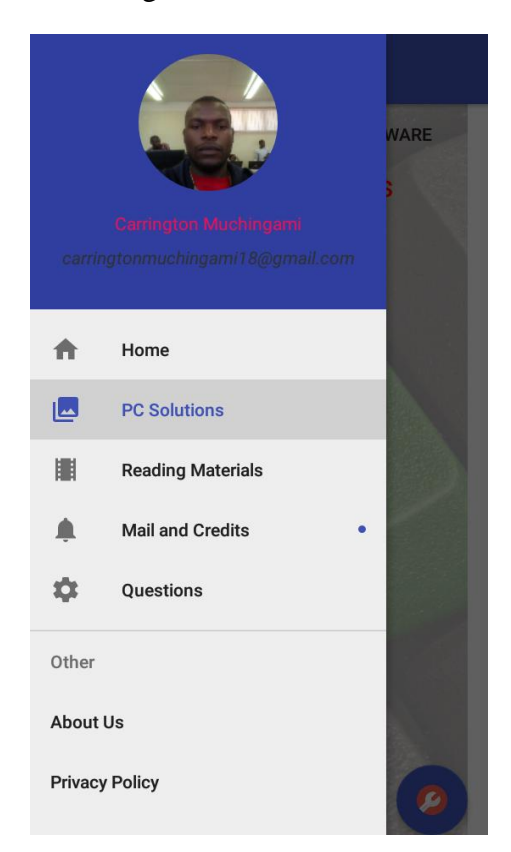

*Fig A5: Menu Drawer*

The user has six (6) possible activities to go to and these are:

- Home
- PC Solutions
- Reading Materials
- Questions
- About Us
- Privacy Policy

The user can select any of these choices depending on his or her wishes. These activities are to be explained in detail so as to equip the user with all possible actions.

#### **Home Screen**

In the Home Screen, a user can change his or her password or profile picture.

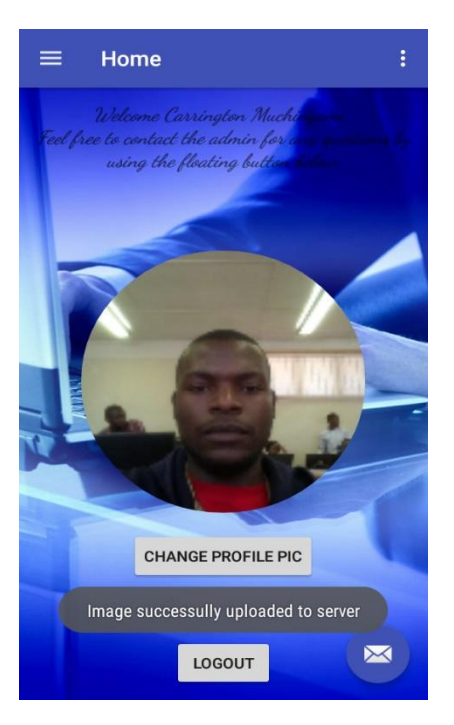

*Fig A6: Home Screen Actions*

#### **PC Solutions**

This is the activity where the user can find solution to various problems being encountered on their computer. The user has to select whether the problem is software related or hardware related by clicking on the appropriate button.

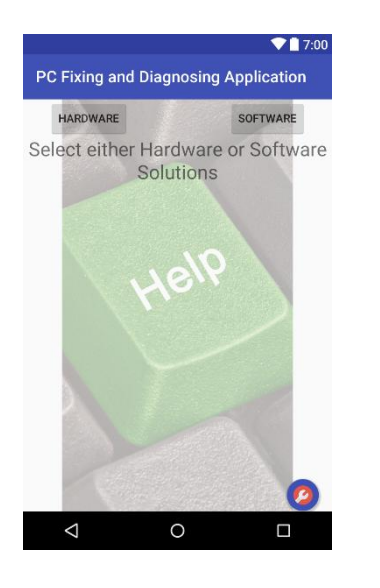

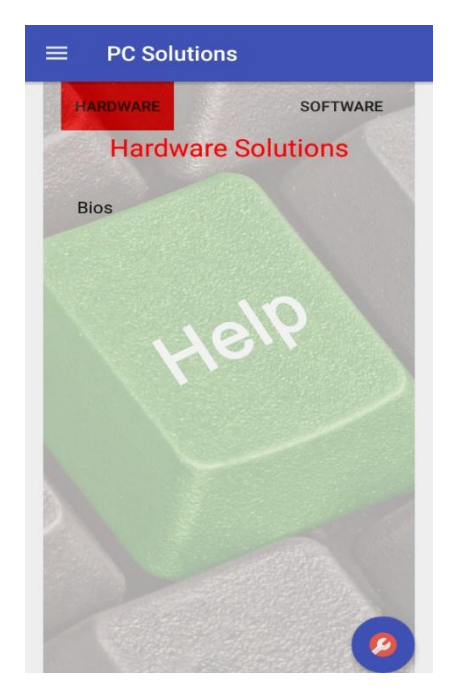

*Fig A7: PC Solutions Activity*

After selection of problem category, a list of problems is displayed and the user has to select type of problem being faced. The reason for the occurrence of the problem and the solution for that problem is shown to the user.

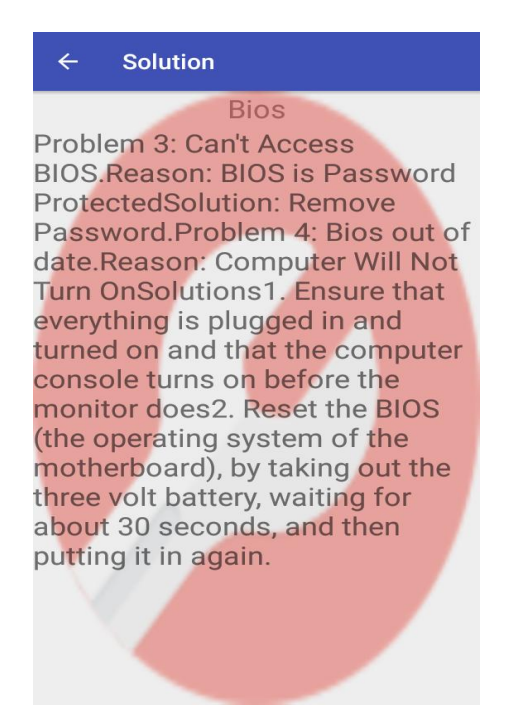

*Fig A8: Show Solution Activity*

The user can suggest new solutions or solutions they want added to the database by the system administrator using the floating button at bottom right corner. The user will then have to name the problem, reason for its occurrence and the solution to it.

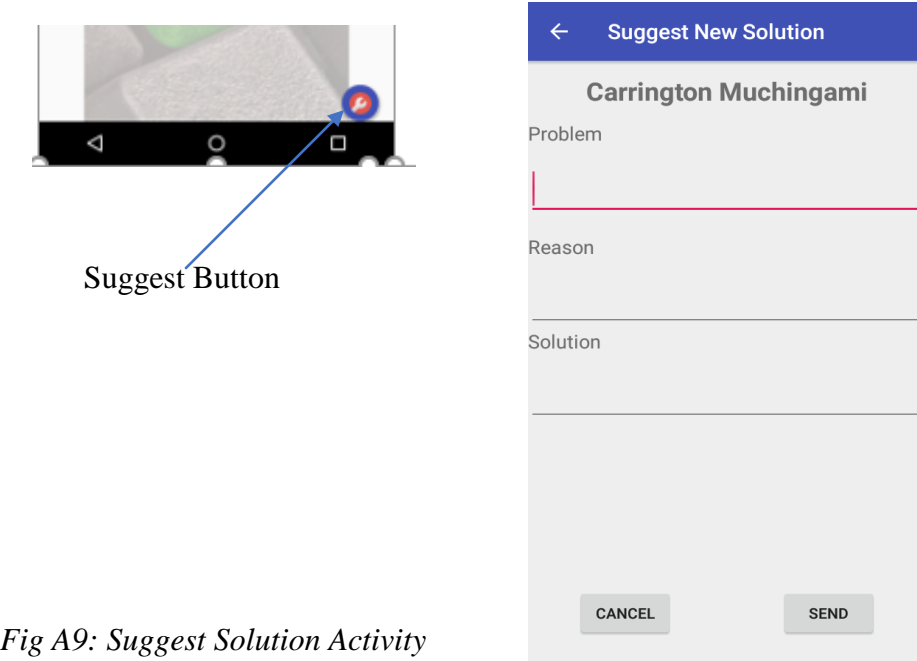

### **Questions**

In this activity, the user can test his or her computer knowledge by answering a multiple-choice exam by choosing the correct answer out of a provided four. For the user to be considered to have passed, he or she must get at least 90%. The application keeps the previous highest mark scored by the user.

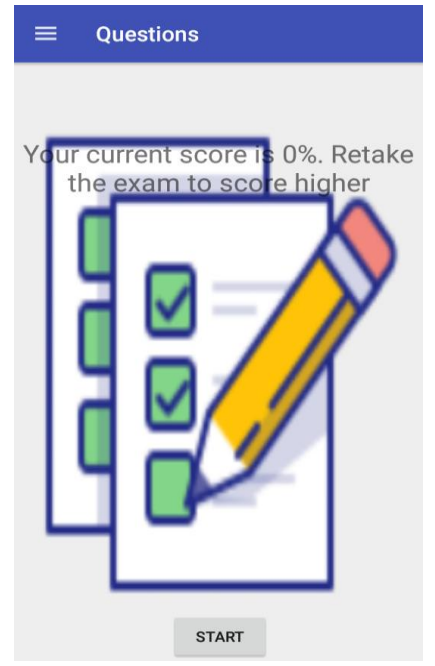

*Fig A13: Questions Activity*

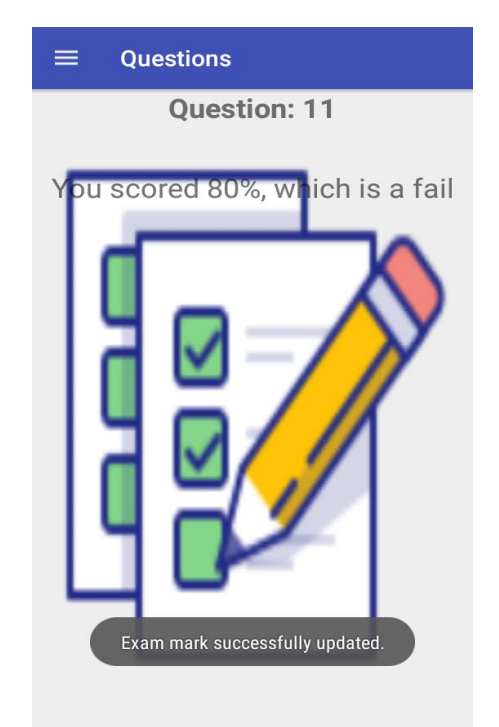

*Fig A14: Answer Questions Activity*

## **About Us**

This activity displays information about the company such as contact details, physical address, a brief history about the company, its organizational structure and about the application.

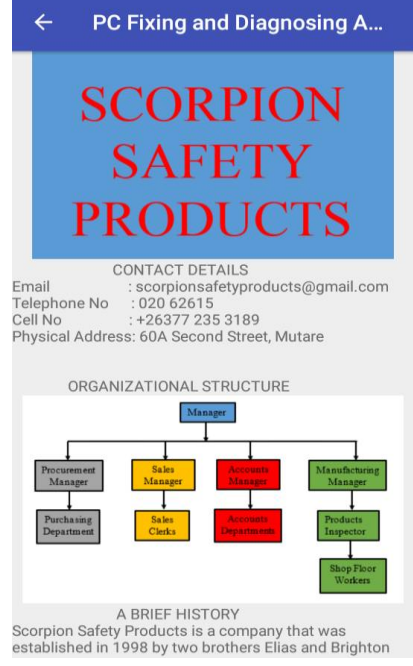

*Fig A15: About Us Activity*

# **Appendix B: Letter of Request for Research**

Midlands State University

P. Bag 9055

Gweru

Zimbabwe

15 March 2017

To whom it may Concern

# **REF:** REQUEST FOR CARRYING OUT ACADEMIC RESEARCH AT YOUR **ORGANIZATION**

I hereby request for permission to carry out my academic research for my dissertation project which I am doing at Midlands State University. The research would require the interviewing of employees, observation of the day to day activities and distribute questionnaires. Information that is gathered will be strictly used for academic purposes only and shall not be distributed. Thank you in advance and I look forward to your support and participation.

Yours Sincerely

### **C.T. MUCHINGAMI**

# **Appendix C: Interview Questions**

- 1. What is the normal protocol when a user experiences a problem on his or her computer?
- 2. What is the average time for a computer to be fixed after a fault has been detected?
- 3. Wont it be more convenient if users could fix their own computers?
- 4. What problems do you mainly face?
- 5. What are the drawbacks on relying on an external sub-contractor to fix your computer problems?
- 6. Will the current workforce be able to learn to fix problems faced is they are told how to fix them?

# **Appendix D: Questionnaires**

# *\*NB: Information obtained will be used for academic purposes and henceforth shall not be published.*

Answer the following questions by either filling out the blank spaces or by ticking appropriate response.

#### **Questions**

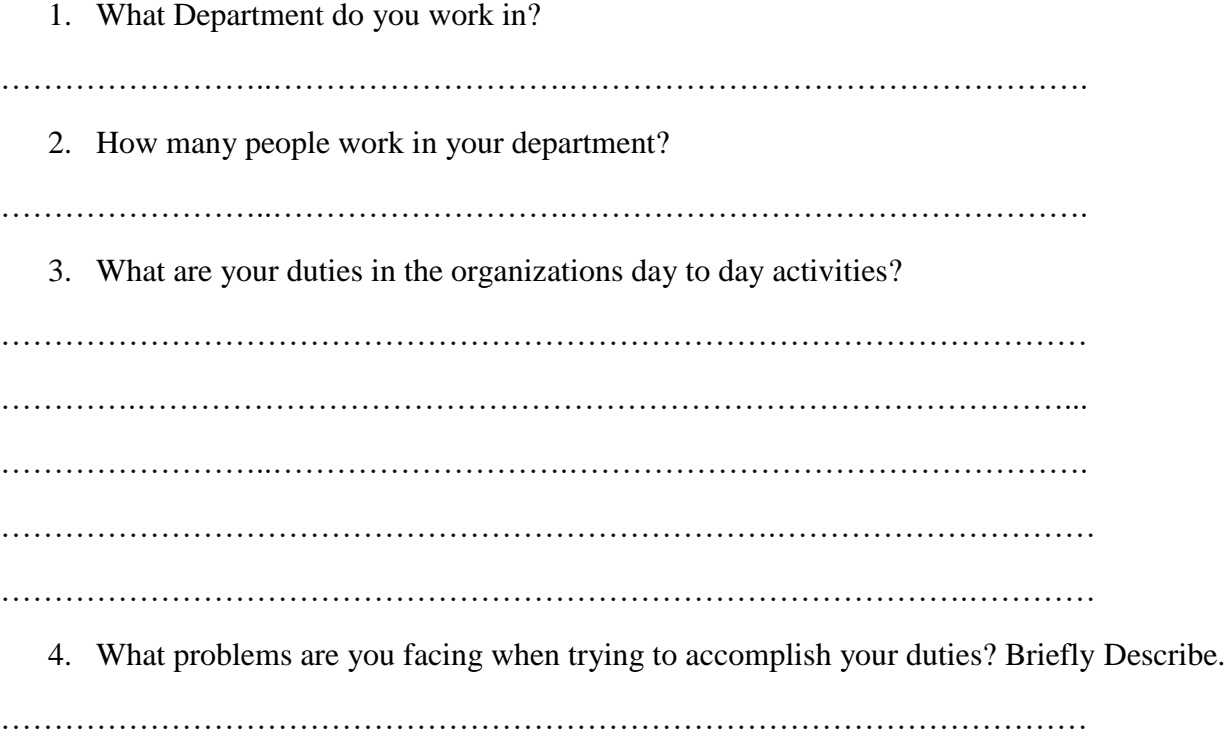

………….……………………………………………………………………………...

……………………..……………………….…………………………………………. ……………………………………………………………….………………………… YES NO Is waiting for computer to be fixed time consuming? Is it to identify problem? Are you willing to fix problem faced by yourself if you knew how? On average how many problems do you face per week? ………. 5. Are there any incentives if you fix any problem encountered? 6. What improvements would you like to be done? ………………………………………………………………………………………… ………….……………………………………………………………………………... ……………………..……………………….………………………………………….

# **Appendix E: Observation Score Sheet**

**Observation Score Sheet** 

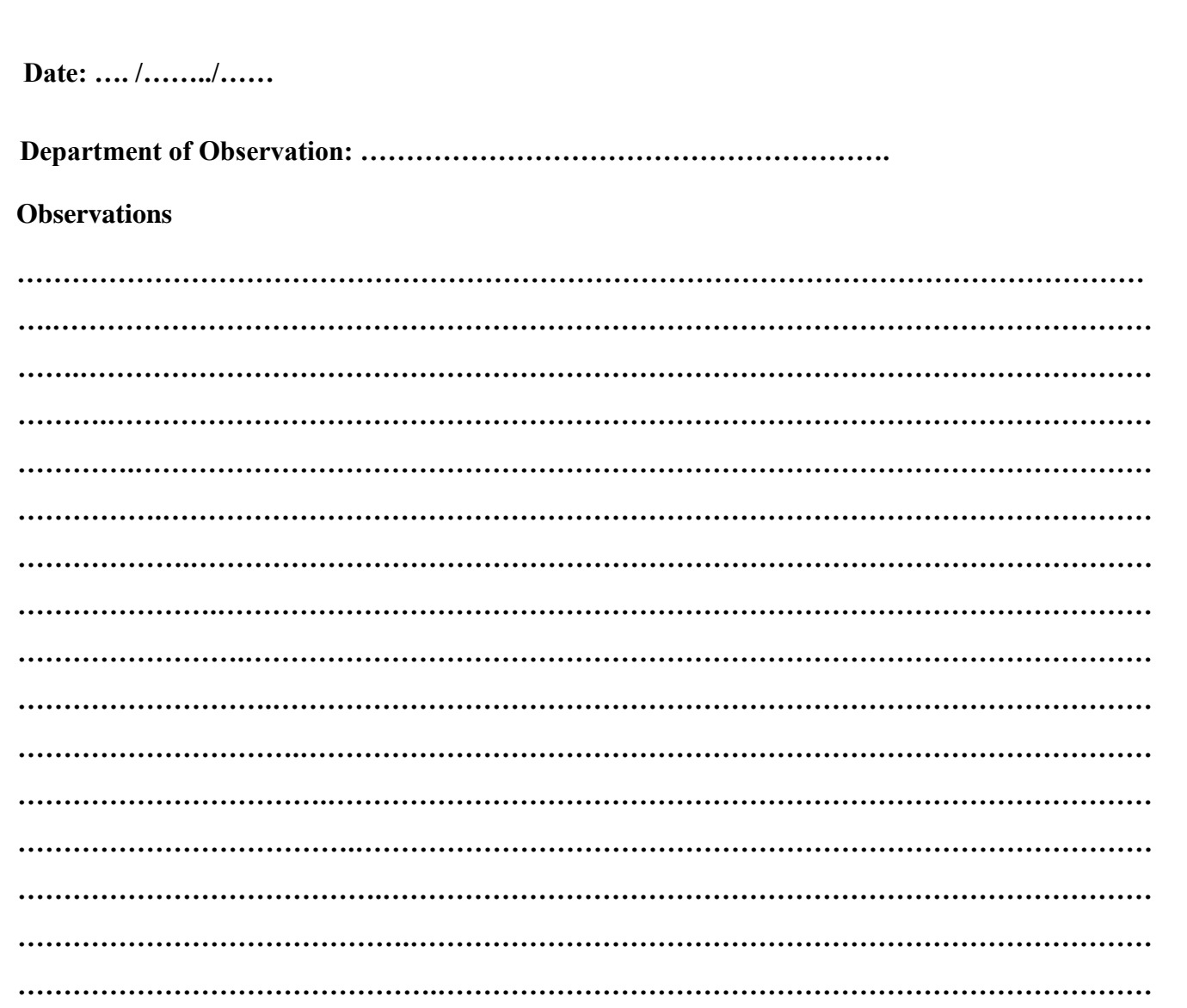

**Conclusion** 

# **Appendix F: Code Snippet**

#### **Main Activity**

package com.example.callie.scorpion20.activity; import android.app.AlertDialog; import android.content.Context; import android.content.Intent; import android.database.Cursor; import android.database.sqlite.SQLiteDatabase; import android.graphics.Bitmap; import android.graphics.BitmapFactory; import android.net.Uri; import android.os.Bundle; import android.os.Handler; import android.support.design.widget.FloatingActionButton; import android.support.design.widget.NavigationView; import android.support.v4.app.Fragment; import android.support.v4.app.FragmentTransaction; import android.support.v4.view.GravityCompat; import android.support.v4.widget.DrawerLayout;

import android.support.v7.app.ActionBarDrawerToggle; import android.support.v7.app.AppCompatActivity; import android.support.v7.widget.Toolbar; import android.view.Menu; import android.view.MenuItem; import android.view.View; import android.view.Window; import android.view.WindowManager; import android.widget.Button; import android.widget.EditText; import android.widget.ImageView; import android.widget.TextView; import android.widget.Toast; import com.example.callie.scorpion20.R; import com.example.callie.scorpion20.fragment.HomeFragment; import com.example.callie.scorpion20.fragment.LessonsFragment; import com.example.callie.scorpion20.fragment.NotificationsFragment; import com.example.callie.scorpion20.fragment.SolutionsFragment; import com.example.callie.scorpion20.fragment.ExamFragment; import com.example.callie.scorpion20.helper.SQLiteHandler; import com.example.callie.scorpion20.helper.SessionManager; import com.example.callie.scorpion20.mail.SendMailActivity; import com.example.callie.scorpion20.start.LoginActivity; import java.util.HashMap; import de.hdodenhof.circleimageview.CircleImageView;

public class MainActivity extends AppCompatActivity {

 private NavigationView navigationView; private DrawerLayout drawer; private View navHeader; private ImageView imgNavHeader; private static CircleImageView imgProfile; private TextView txtName, txtWebsite; private Toolbar toolbar; private FloatingActionButton fab; private SQLiteHandler db; SQLiteDatabase dba; private SessionManager session; public static int navItemIndex =  $0$ ;

 // tags used to attach the fragments private static final String TAG\_HOME = "home"; private static final String TAG\_PHOTOS = "photos"; private static final String TAG\_MOVIES = "movies"; private static final String TAG\_NOTIFICATIONS = "notifications"; private static final String TAG\_SETTINGS = "settings"; public static String CURRENT\_TAG = TAG\_HOME;

// toolbar titles respected to selected nav menu item

private String[] activityTitles;

// flag to load home fragment when user presses back key

private boolean shouldLoadHomeFragOnBackPress = true;

private Handler mHandler;

@Override

71

protected void onCreate(Bundle savedInstanceState) {

super.onCreate(savedInstanceState);

requestWindowFeature(Window.FEATURE\_NO\_TITLE);

getWindow().setFlags(WindowManager.LayoutParams.FLAG\_FULLSCREEN,

WindowManager.LayoutParams.FLAG\_FULLSCREEN);

setContentView(R.layout.activity\_main);

toolbar = (Toolbar) findViewById(R.id.toolbar);

setSupportActionBar(toolbar);

 $m$ Handler = new Handler();

drawer = (DrawerLayout) findViewById(R.id.drawer\_layout);

 $fab = (FloatingActionButton) findViewById(R.id.fab);$ 

// Navigation view header

 $navigationView = (NavigationView) findViewById(R.id.nav\_view);$ 

 $navHeader = navigationView.getHeaderView()$ ;

txtName = (TextView) navHeader.findViewById(R.id.name);

 $txtWebsite = (TextView)$  navHeader.findViewById(R.id.website);

imgProfile = (CircleImageView) navHeader.findViewById(R.id.img\_profile);

dba = this.openOrCreateDatabase("test.db", Context.MODE\_PRIVATE,null);

dba.execSQL("create table if not exists tb (a blob)");

// load toolbar titles from string resources

activityTitles = getResources().getStringArray(R.array.nav\_item\_activity\_titles);

fab.setOnClickListener(new View.OnClickListener() {

@Override

public void onClick(View view) {

Intent intent = new Intent(MainActivity.this, SendMailActivity.class);

```
 intent.putExtra("Zita", txtName.getText());
      startActivity(intent);
   }
\};
 // showing dot next to notifications label
 navigationView.getMenu().getItem(3).setActionView(R.layout.menu_dot);
 getImage();
```

```
 // initializing navigation menu
 setUpNavigationView();
 if (savedInstanceState == null) {
  navItemIndex = 0;
   CURRENT_TAG = TAG_HOME;
   loadHomeFragment();
 }
 db = new SQLiteHandler(getApplicationContext());
 // session manager
 session = new SessionManager(getApplicationContext());
 if (!session.isLoggedIn()) {
   logoutUser();
 }
 // Fetching user details from sqlite
 HashMap<String, String> user = db.getUserDetails();
 String name = user.get("name");
 String email = user.get("email");
 txtName.setText(name);
 txtWebsite.setText(email);
```
}

```
 private void logoutUser() {
```
session.setLogin(false);

db.deleteUsers();

final String TABLE\_USER = "tb";

dba.execSQL("DROP TABLE IF EXISTS " + TABLE\_USER);

// Launching the login activity

Intent intent = new Intent(MainActivity.this, LoginActivity.class);

startActivity(intent);

finish();

#### }

```
 public void changepa(View view){
```

```
AlertDialog.Builder mBuilder = new AlertDialog.Builder(MainActivity.this);
```

```
View mView = getLayoutInflater().inflate(R.layout.activity_changepass, null);
```
mBuilder.setView(mView);

final EditText oldpass = (EditText) mView.findViewById(R.id.oldpass);

final EditText newpass = (EditText) mView.findViewById(R.id.newpass);

final EditText confirmpass = (EditText) mView.findViewById(R.id.confirmpass);

Button confirm = (Button) mView.findViewById(R.id.confirm);

```
 Button cancel = (Button) mView.findViewById(R.id.cancel1);
```
confirm.setOnClickListener(new View.OnClickListener() {

```
 public void onClick(View view) {
```
String pass1 = oldpass.getText().toString();

String  $pass2 = newpass.getText().toString();$ 

String  $pass3 = \text{confirmpass.getText}() . to String();$ 

 if (!oldpass.getText().toString().isEmpty() && !newpass.getText().toString().isEmpty() && !confirmpass.getText().toString().isEmpty()) {

if (pass2.equals(pass3)) {

// changePass();

Toast.makeText(getApplicationContext(),

"Change successful!", Toast.LENGTH\_LONG)

 $.show()$ ;

}else if (newpass.getText() != confirmpass.getText()){

Toast.makeText(getApplicationContext(),

 "New password and confirm password should match!", Toast.LENGTH\_LONG)

.show();

}

}else if (oldpass.getText().toString().isEmpty()) {

Toast.makeText(getApplicationContext(),

"Enter old password!", Toast.LENGTH\_LONG)

 $.show()$ :

} else if (newpass.getText().toString().isEmpty()) {

Toast.makeText(getApplicationContext(),

"Enter new password!", Toast.LENGTH\_LONG)

.show();

} else if (confirmpass.getText().toString().isEmpty()) {

Toast.makeText(getApplicationContext(),

 "Confirm new password!", Toast.LENGTH\_LONG)  $.show()$ :

} } });

cancel.setOnClickListener(new View.OnClickListener() {

public void onClick(View view) {

```
 }
  \};
  AlertDialog dialog = mBuilder.create();
   dialog.setCanceledOnTouchOutside(false);
   dialog.show();
 }
 public void logout(View view) {
   session.setLogin(false);
   final String TABLE_USER = "tb";
   dba.execSQL("DROP TABLE IF EXISTS " + TABLE_USER);
   db.deleteUsers();
   // Launching the login activity
  Intent intent = new Intent(MainActivity.this, LoginActivity.class);
   startActivity(intent);
  finish();
 }
 public void getImage()
 {
   try {
    Cursor c = dba.rawQuery("select * from tb", null);
     if (c.moveToNext())
     {
       byte [] image = c.getBlob(0);
        Bitmap bmp = BitmapFactory.decodeByteArray(image, 0, image.length);
```

```
 imgProfile.setImageBitmap(bmp);
```

```
 } catch (Exception e) {
```

```
 Toast.makeText(this, "Profile picture not found", Toast.LENGTH_LONG).show();
   }
 }
 public static void getImage1(Bitmap bmp)
 {
   try {
        imgProfile.setImageBitmap(bmp);
   } catch (Exception e) {
   }
 }
 /***
 * Returns respected fragment that user
 * selected from navigation menu
 */
 private void loadHomeFragment() {
  \frac{1}{1} if user select the current navigation menu again, don't do anything
   // just close the navigation drawer
   if (getSupportFragmentManager().findFragmentByTag(CURRENT_TAG) != null) {
     drawer.closeDrawers();
     return;
   }
   // Sometimes, when fragment has huge data, screen seems hanging
   // when switching between navigation menus
   // So using runnable, the fragment is loaded with cross fade effect
   // This effect can be seen in GMail app
  Runnable mPendingRunnable = new Runnable() {
      @Override
```

```
77
```

```
 public void run() {
```

```
 // update the main content by replacing fragments
```

```
Fragment fragment = getHomeFragment);
```

```
 FragmentTransaction fragmentTransaction = 
getSupportFragmentManager().beginTransaction();
```

```
 fragmentTransaction.setCustomAnimations(android.R.anim.fade_in,
            android.R.anim.fade_out);
        fragmentTransaction.replace(R.id.frame, fragment, CURRENT_TAG);
        fragmentTransaction.commitAllowingStateLoss();
     }
   };
   // If mPendingRunnable is not null, then add to the message queue
  if (mPendingRunnable != null) {
     mHandler.post(mPendingRunnable);
   }
   //Closing drawer on item click
   drawer.closeDrawers();
   // refresh toolbar menu
   invalidateOptionsMenu();
 }
```

```
 private Fragment getHomeFragment() {
```

```
 switch (navItemIndex) {
```
case 0:

// home

HomeFragment homeFragment  $=$  new HomeFragment $($ );

return homeFragment;

case 1:

// photos

SolutionsFragment SolutionsFragment = new SolutionsFragment();

return SolutionsFragment;

case 2:

// movies fragment

LessonsFragment lessonsFragment = new LessonsFragment();

return lessonsFragment;

case 3:

// notifications fragment

 NotificationsFragment notificationsFragment = new NotificationsFragment(); return notificationsFragment;

#### case 4:

}

```
 // settings fragment
       ExamFragment examFragment = new ExamFragment();
        return examFragment;
     default:
        return new HomeFragment();
   }
 private void setToolbarTitle() {
   getSupportActionBar().setTitle(activityTitles[navItemIndex]);
 private void selectNavMenu() {
   navigationView.getMenu().getItem(navItemIndex).setChecked(true);
```
}

```
 private void setUpNavigationView() {
```
 //Setting Navigation View Item Selected Listener to handle the item click of the navigation menu

 navigationView.setNavigationItemSelectedListener(new NavigationView.OnNavigationItemSelectedListener() {

// This method will trigger on item Click of navigation menu

@Override

public boolean onNavigationItemSelected(MenuItem menuItem) {

//Check to see which item was being clicked and perform appropriate action

switch (menuItem.getItemId()) {

//Replacing the main content with ContentFragment Which is our Inbox View;

case R.id.nav\_home:

navItemIndex  $= 0$ ;

CURRENT\_TAG = TAG\_HOME;

break;

case R.id.nav\_photos:

navItemIndex  $= 1$ ;

CURRENT\_TAG = TAG\_PHOTOS;

break;

case R.id.nav\_movies:

navItemIndex  $= 2$ ;

CURRENT\_TAG = TAG\_MOVIES;

break;

case R.id.nav\_notifications:

navItemIndex  $= 3$ ;

CURRENT\_TAG = TAG\_NOTIFICATIONS;

break;

case R.id.nav\_settings:

```
navItemIndex = 4;
```
CURRENT\_TAG = TAG\_SETTINGS;

break;

case R.id.nav\_about\_us:

// launch new intent instead of loading fragment

startActivity(new Intent(MainActivity.this, AboutUsActivity.class));

drawer.closeDrawers();

return true;

case R.id.nav\_privacy\_policy:

// launch new intent instead of loading fragment

startActivity(new Intent(MainActivity.this, PrivacyPolicyActivity.class));

```
 drawer.closeDrawers();
```
return true;

default:

navItemIndex  $= 0$ ;

```
 }
```
//Checking if the item is in checked state or not, if not make it in checked state

```
 if (menuItem.isChecked()) {
```
menuItem.setChecked(false);

} else {

menuItem.setChecked(true);

}

menuItem.setChecked(true);

loadHomeFragment();

```
 return true;
 }
```
 $\}$ ;

 ActionBarDrawerToggle actionBarDrawerToggle = new ActionBarDrawerToggle(this, drawer, toolbar, R.string.openDrawer, R.string.closeDrawer) {

@Override

public void onDrawerClosed(View drawerView) {

 // Code here will be triggered once the drawer closes as we dont want anything to happen so we leave this blank

```
 super.onDrawerClosed(drawerView);
```
}

```
 @Override
```
public void onDrawerOpened(View drawerView) {

 // Code here will be triggered once the drawer open as we dont want anything to happen so we leave this blank

```
 super.onDrawerOpened(drawerView);
```
}

};

//Setting the actionbarToggle to drawer layout

```
 drawer.setDrawerListener(actionBarDrawerToggle);
```
//calling sync state is necessary or else your hamburger icon wont show up

```
 actionBarDrawerToggle.syncState();
```

```
 }
```

```
 super.onBackPressed();
```

```
 @Override
```

```
 public boolean onCreateOptionsMenu(Menu menu) {
```
// Inflate the menu; this adds items to the action bar if it is present.

```
 // show menu only when home fragment is selected
  if (navItemIndex == 0) {
     getMenuInflater().inflate(R.menu.main, menu);
   }
   // when fragment is notifications, load the menu created for notifications
  if (navItemIndex == 3) {
     getMenuInflater().inflate(R.menu.notifications, menu);
   }
   return true;
 @Override
 public boolean onOptionsItemSelected(MenuItem item) {
   // Handle action bar item clicks here. The action bar will
   // automatically handle clicks on the Home/Up button, so long
   // as you specify a parent activity in AndroidManifest.xml.
  int id = item.getItemId();
   //noinspection SimplifiableIfStatement
  if (id == R.id.action_logout) {
     session.setLogin(false);
     db.deleteUsers();
     final String TABLE_USER = "tb";
     dba.execSQL("DROP TABLE IF EXISTS " + TABLE_USER);
     // Launching the login activity
     Intent intent = new Intent(MainActivity.this, LoginActivity.class);
     startActivity(intent);
```
finish();

```
 Toast.makeText(getApplicationContext(), "Logout user!", 
Toast.LENGTH_LONG).show();
```
return true;

}

// user is in notifications fragment

// and selected 'Mark all as Read'

```
 if (id == R.id.action_mark_all_read) {
```
 Toast.makeText(getApplicationContext(), "All notifications marked as read!", Toast.LENGTH\_LONG).show();

}

return super.onOptionsItemSelected(item);

}